# МИНИСТЕРСТВО НАУКИ И ВЫСШЕГО ОБРАЗОВАНИЯ РОССИЙСКОЙ ФЕДЕРАЦИИ федеральное государственное бюджетное образовательное учреждение высшего образования «Тольяттинский государственный университет»

Институт машиностроения (наименования института полностью)

Кафедра «Промышленная электроника» (наименование)

11.03.04 Электроника и наноэлектроника (код и наименование направления подготовки, специальности)

> Промышленная электроника (направленность (профиль) / специализация)

# **ВЫПУСКНАЯ КВАЛИФИКАЦИОННАЯ РАБОТА (БАКАЛАВРСКАЯ РАБОТА)**

на тему ЭЛЕКТРОПНЕВМОКЛАПАН

Студент М.В. Гоман

(И.О. Фамилия) (личная подпись) Руководитель д.т.н., проф. В.П. Певчев

(ученая степень, звание, И.О. Фамилия) Консультант к.п.н., доцент, А.В. Кириллова

(ученая степень, звание, И.О. Фамилия)

Тольятти 2020

#### МИНИСТЕРСТВО НАУКИ И ВЫСШЕГО ОБРАЗОВАНИЯ РОССИЙСКОЙ ФЕДЕРАЦИИ федеральное государственное бюджетное образовательное учреждение высшего образования «Тольяттинский государственный университет»

**ИНСТИТУТ МАШИНОСТРОЕНИЯ**

(наименование института полностью)

Кафедра Промышленная электроника

(наименование)

## **ЗАДАНИЕ**

#### **на выполнение бакалаврской работы**

Студент *Гоман Михаил Валерьевич , ЭЛб-1601а*

1. Тема *Электропневмоклапан* 

2. Срок сдачи студентом законченной бакалаврской работы

3. Исходные данные к бакалаврской работе

*Напряжение питания генератора 24 В*

*Рабочая частота распылителя 66 кГц* 

*Потребление тока генератора 50 mA*

4. Содержание бакалаврской работы (перечень подлежащих разработке вопросов,

разделов)

*Аннотация*

*1 Обзор существующих решений обогащения руды.*

*2 Обоснование схемотехнического решения и выбор элементной базы* 

*3. Разработка и расчет принципиальной электрической схемы силовой части*

*4. Разработка и расчет принципиальной электрической схемы системы управления* 

*5. Моделирование работы силовой части и системы управления* 

*6. Проектирование конструкции электропневмоклапана. Разработка печатных плат устройства*

*Список используемой литературы*

5.Ориентировочный перечень графического и иллюстративного материала

*1. Обзор существующих решений*

*2. Схемы электрические принципиальные и* 

*3. Диаграммы работы электропневмоклапана*

*4. Печатные платы*

*5. Сборочные чертежи печатных узлов*

6. Консультант по разделам

7. Дата выдачи задания «25» декабря 2019 г.

Руководитель бакалаврской работы

(подпись)

В.П. Певчев

(И.О. Фамилия)

## МИНИСТЕРСТВО НАУКИ И ВЫСШЕГО ОБРАЗОВАНИЯ РОССИЙСКОЙ ФЕДЕРАЦИИ федеральное государственное бюджетное образовательное учреждение высшего образования «Тольяттинский государственный университет»

Институт машиностроения (наименование института полностью)

Кафедра «Промышленная электроника» (наименование)

# **КАЛЕНДАРНЫЙ ПЛАН выполнения бакалаврской работы**

Студент М.В Гоман по теме Электропневмоклапан

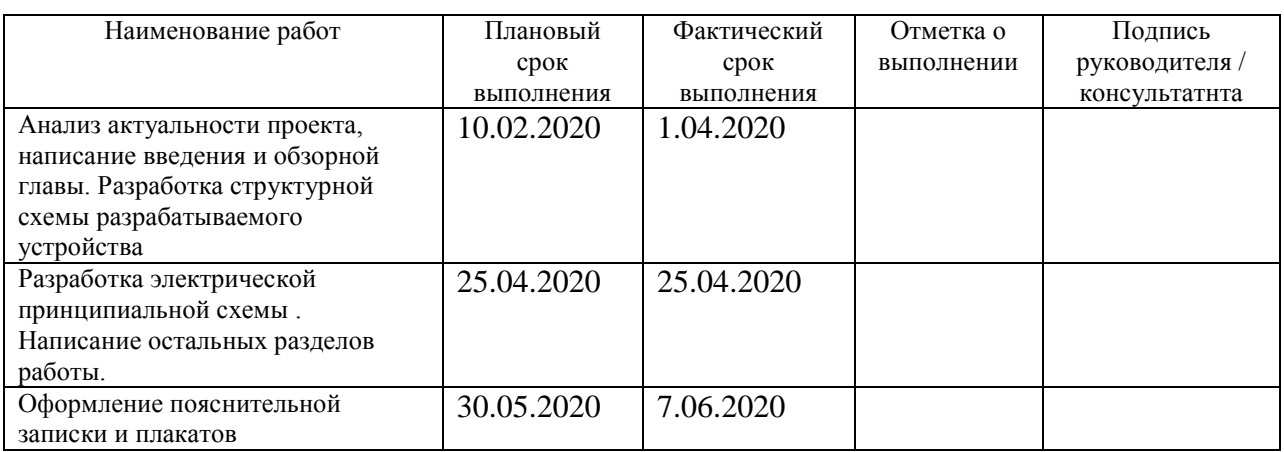

Руководитель бакалаврской работы \_\_\_\_\_\_\_\_\_\_\_\_\_\_\_\_\_\_\_\_ \_\_\_\_ В.П. Певчев

(подпись) (И.О. Фамилия)

<span id="page-3-0"></span>Объем 43 с., 24 рис., 0 табл., 20 ист. ЭЛЕКТРОПНЕВМОКЛАПАН

Объектом исследования является электромеханический двигатель пневмоклапана который может использоваться как устройство сортировки в обогатительных установках.

Цель работы: разработка схемы пневмоклапана, который будет иметь высокую скорость срабатывания, открываться на короткое время и выстреливать по нужному куску породы.

Задачи работы:

1. Обзор состояния вопроса;

2. Обзор возможных решений;

3. Разработка структурной схемы;

4. Разработка электрической принципиальной схемы;

5. Настройка и проверка работы схемы в программе MicroCAP;

Данные задачи решены в 5 главах работы.

Степень внедрения: теоретически рассчитаны параметры системы, разработаны схемы и выбраны элементы, проверена работа схемы.

В данной работе происходит разработка электромеханического двигателя пневмоклапана. Выполнен обзор состояния вопроса, расчет электрической схемы. Пневмоклапан предназначен для обогащения породы на алмазодобывающих предприятиях. Запуск схемы осуществляется с помощью устройства определения ценной породы, например фотодетектора. После того как фотодетектор обнаружит полезный кусок и подаст сигнал пневмоклапану, пневмоклапан на короткое выстреливает по нужному куску струёй воздуха. Таким образом устроен процесс обогащения.

## ABSTRACT

The title of the graduation work is "Electromechanical pneumatic valve motor"

The senior paper consists of an introduction, 43 parts, a conclusion, 24 picture, 0 tables, list of references including 20 foreign sources and the graphic part on 5 A1 sheets.

The object of study is an electromechanical pneumatic valve engine, which can be used as a sorting device in processing plants.

Objective: to develop a pneumatic valve circuit that will have a high response speed, open for a short time and shoot at the desired breed.

Tasks of work:

1. Overview of the status of the issue

2. Overview of possible solutions

3. Development of a structural diagram

4. Development of an electrical circuit

5. Configuring and verifying the operation of the circuit in MicroCAP

These tasks are solved in 5 chapters of work.

The degree of implementation: theoretically calculated system parameters, proven work patterns.

In this paper, the development of an electromechanical pneumatic valve engine occurs. Completed a review of the status of the issue, calculation of the electrical circuit. The pneumatic valve is designed to enrich the rock at diamond mining enterprises.

The circuit is launched using a valuable breed determination device, for example a photodetector. After the photodetector detects a useful prill and sends a signal to the pneumatic valve, the pneumatic valve fires a short stream of air at the desired prill. Thus, the enrichment process is arranged.

# **Содержание**

<span id="page-5-0"></span>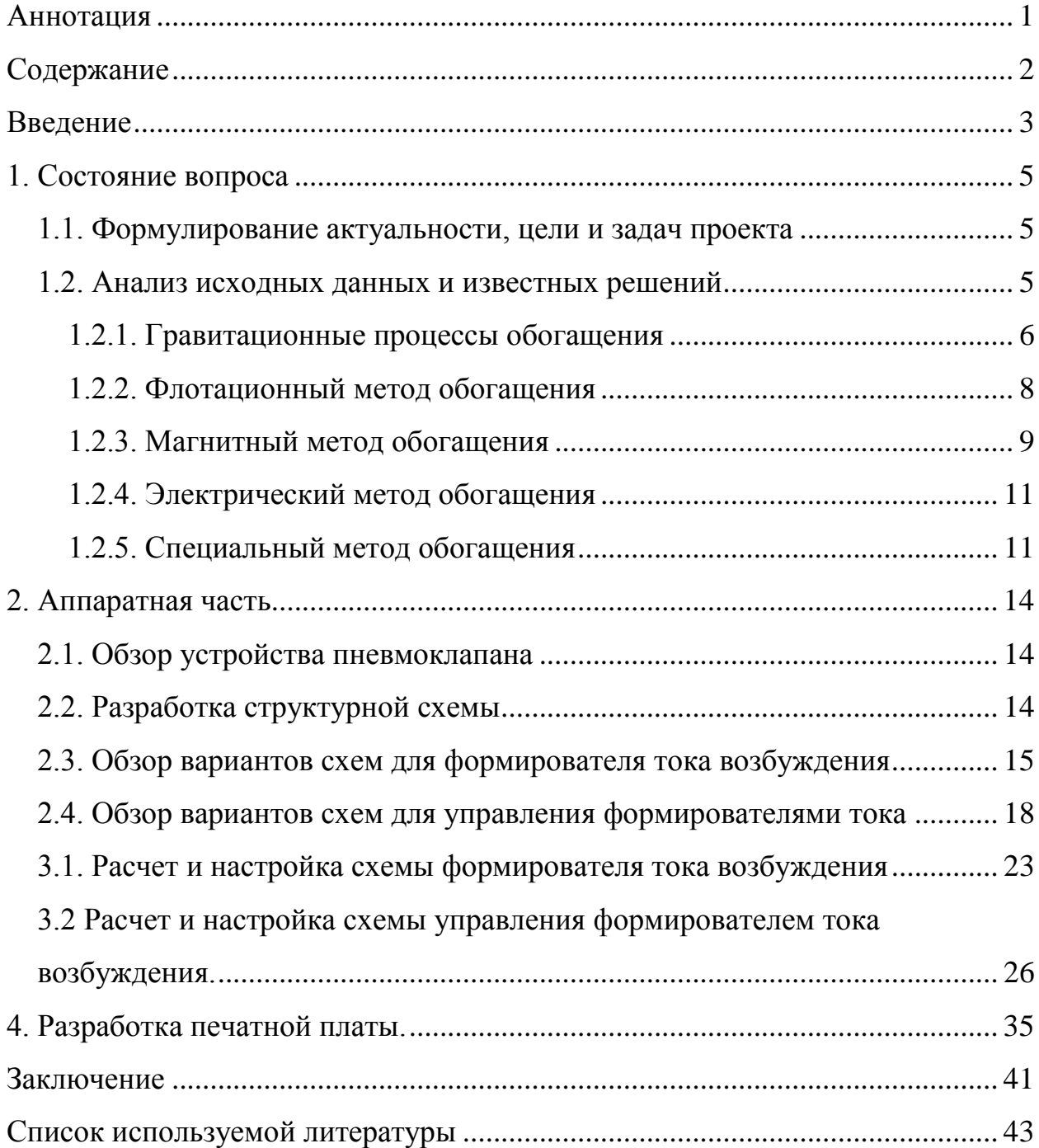

#### **Введение**

<span id="page-6-0"></span>Основным источником полезных металлов являются горные породы. Среднее содержание полезных металлов в земной коре составляет доли процента по их массе. Если бы металлы распределялись в земной коре равномерно, то скорее всего их извлечение было бы невозможно. Но мы можем радоваться так как из за различных процессов которые протекают в земной коре нашей планеты, образуются множественные природные химические соединения в виде минералов. Эти минералы представляют собой горную породу и отличаются между собой как по минеральному, так и по химическому составу.

Природные минеральные вещества, которые мы можем использовать в их естественном виде или же после процесса их предварительной обработки для получения металлов, называют рудами. Содержание металлов в таких рудах намного выше чем в земной коре, однако в большинстве случаев непосредственно использовать руды невозможно так как ы них очень маленькое содержание полезных минералов.

Производству требуется как можно быстрее и дешевле переработать полезные элементы в конечный продукт в виде чистых металлов. Для того чтобы избежать не нужных лишних затрат на энергию перед переработкой руды стараются выбросить как можно больше пустой породы сравнительно дешёвыми способами, которые не требуют от предприятия изменения химического состава или агрегатного состояния руды. Такую первичную подготовку сырья, которая основывается на различии физических свойств минералов – их цвета, блеска, крупности, магнитной восприимчивости, электропроводности и некоторых других, называют обогащением. Роль этого обогащения тем больше, чем беднее руды, которые поступают на переработку с горнодобывающих предприятий. Обогащение, которое

осуществляется намного более дешевыми способами, чем металлургическая переработка, позволяет:

1) многократно увеличить комплексность использования сырья с помощью выделения всех или многих ценных компонентов в отдельные продукты, которые пригодны для следующей металлургической переработки;

2) за счет сокращения объема перерабатываемой пустой породы удешевить последующие металлургические операции и способствует снижению себестоимости получаемых металлов, так как при повышенном содержании металлов в сырье его последующая металлургическая переработка становится куда эффективнее.

3) использовать слишком бедные руды, которые невозможно использовать для металлургической переработки без процессов подготовки.

Для процесса обогащения можно использовать такое устройство как пневмолапан, который будет иметь возможность тонкой настройки на породу с разными параметрами фракций и регулированием длительности импульса. Пневмоклапан будет выступать в роли отсекателя, который сможет выбивать ценные куски породы из основного потока тем самым обогащая руду.

### <span id="page-8-0"></span>**1. Состояние вопроса**

#### <span id="page-8-1"></span>**1.1. Формулирование актуальности, цели и задач проекта**

Сырье, которое поступает на фабрику, обычно состоит из кусков или частиц различного состава и размера. В процессе обогащения руда проходит через ряд технологических операций, а именно:

-подготовительные

-обогатительные

-вспомогательные

Обогащение руд является одним из актуальных направлений развития в переработке полезных ископаемых и имеет большое количество методов и схем обогащения.

Целью работы является разработка схемы возбуждения электромеханического двигателя пневмоклапана который мог бы выступать в роли сепаратора. При подаче на него сигнала с датчика обнаружения ценного куска пневмоклапан будет открываться и выбивать ценный кусок из потока.

Задачами работы являются:

- 1. Разработка структурной схемы
- 2. Разработка схемы формирователя тока
- 3. Разработка схемы управления силовой частью
- 4. Настройка схем с помощью программы Micro-Cap
- 5. Разработка электрической принципиальной схемы

#### <span id="page-8-2"></span>**1.2. Анализ исходных данных и известных решений**

Для начала рассмотрим несколько существующих методов обогащения и решим кокой из методов обогащения больше всего подходит для нашего устройства. Всего в мире существует 5 основных методов обогащения, а именно:

- Гравитационный метод обогащения
- Флотационный метод обогащения
- Магнитный метод обогащения
- Электрический метод обогащения
- Специальный метод обогащения

Все эти методы основаны на различных физических и физикохимических свойствах руды.

#### <span id="page-9-0"></span>**1.2.1. Гравитационные процессы обогащения**

К гравитационным процессам относят процессы, в которых разделение частиц руды происходит из за различий в характере и скорости движения частиц руды, под действием силы тяжести и сопротивления в какой либо среде.

К этим процессам относят процессы отсадки, концентрацию на столах, обогащение на шлюзах, желобах, винтовых сепараторах, промывку породы.

Процесс промывки основан на разрыхлении глинистого материала, который содержится в руде, и его отделении от ценных частиц руды с помощью воды и различных устройств.

Одним из самых популярных устройств для промывки является наклонная корытная мойка, схема которой представлена на рисунке 1.

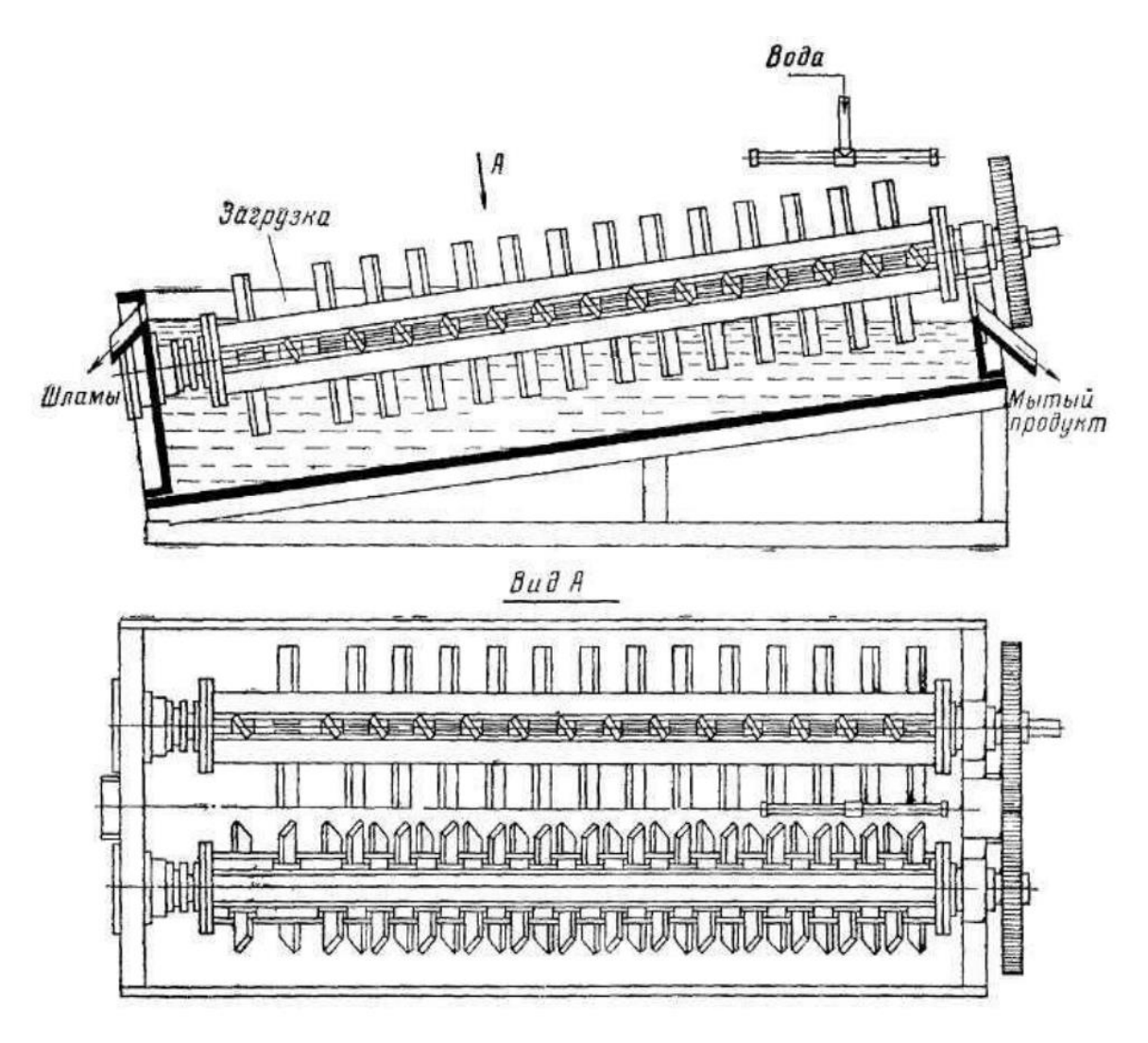

Рисунок 1 – Наклонная корытная мойка.

Самым популярным гравитационным методом обогащения является отсадка.

Процессом отсадки называется процесс, в котором смесь минеральных частиц разделяется по плотности в водном или воздушном потоке, который имеет турбулентный характер, колеблится в вертикальном направлении с заданной ему амплитудой и частотой относительно разделяемой смеси, которая подается на решето для отсадки, через отверстия которого и проходит весь поток.

При обогащении руды с помощью отсадочного метода зачастую используют машины, в которых колебания воды создаются движениями решета, поршня, диафрагмы или же пульсирующей подачей сжатого воздуха. Схемы этих машин представлены на рисунке 2

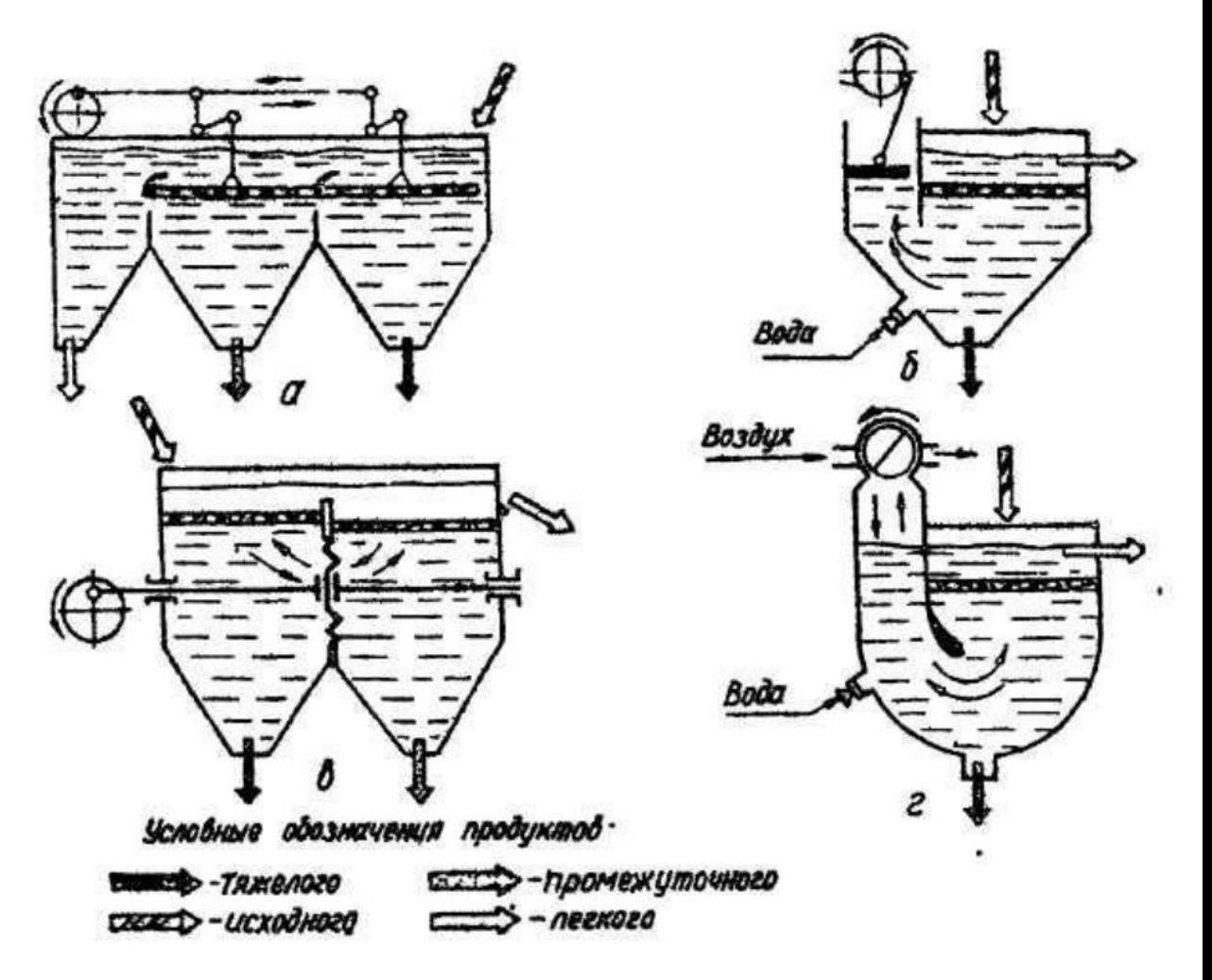

Рисунок 2 - Принципиальные схемы основных типов гидравлических отсадочных машин: а – с подвижным решетом; б – поршневая; в – диафрагмовая; г – воздушно-золотниковая

## <span id="page-11-0"></span>**1.2.2. Флотационный метод обогащения**

Данный метод основывается на возможности минералов находиться на границе раздела двух фаз. В большинстве случаев в качестве одной из фаз выступает вода, а другой фазой является воздух.

Наибольшую популярность среди разновидностей флотационного обогащения имеет процесс пенной флотации. В этом процессе в разделении фаз используют границу раздела вода – воздух. Мелкую крошку молотой руды сильно перемешивают и насыщают воздухом который распределяют в объеме этой молотой крошки в виде большого числа пузырьков воздуха. Эти пузырьки воздуха, при контакте с жидкой фазой молотой крошки, создают границу раздела вода – воздух. Минеральные зерна, которые не смачиваются водой, при столкновении с пузырьками воздуха остаются на этой границе. Пузырьки газа могут образовываться на поверхности частиц руды при уменьшении растворимости газов или образовании газа при протекании химических реакций в самом растворе. Агрегаты, состоящие из воздушных пузырьков с закрепившимися на них твердыми частицами, имея плотность меньшую, чем плотность пульпы, всплывают на поверхность. Пузырьки, поднявшиеся на поверхность, образуют слой пены, которую можно с легкостью отделить от пульпы. В эту пену попадают зерна минералов, которые не смачиваются жидкостью. Зерна минералов, смачиваемых водой, не прилипают к пузырькам воздуха и остаются в объеме пульпы.

## <span id="page-12-0"></span>**1.2.3. Магнитный метод обогащения**

Магнитным методом обогащения называется процесс, в котором перерабатывают минеральное сырье и с помощью притяжения частиц, имеющих наибольшую магнитную восприимчивость, отделяют магнитные минералы от пустой породы.

Рассмотрим одну из схем основанную на этом методе и разберем принцип ее работы. На рисунке 3 изображена схема однобарабанного сепаратора, используемого для сухого обогащения магнетитовых руд.

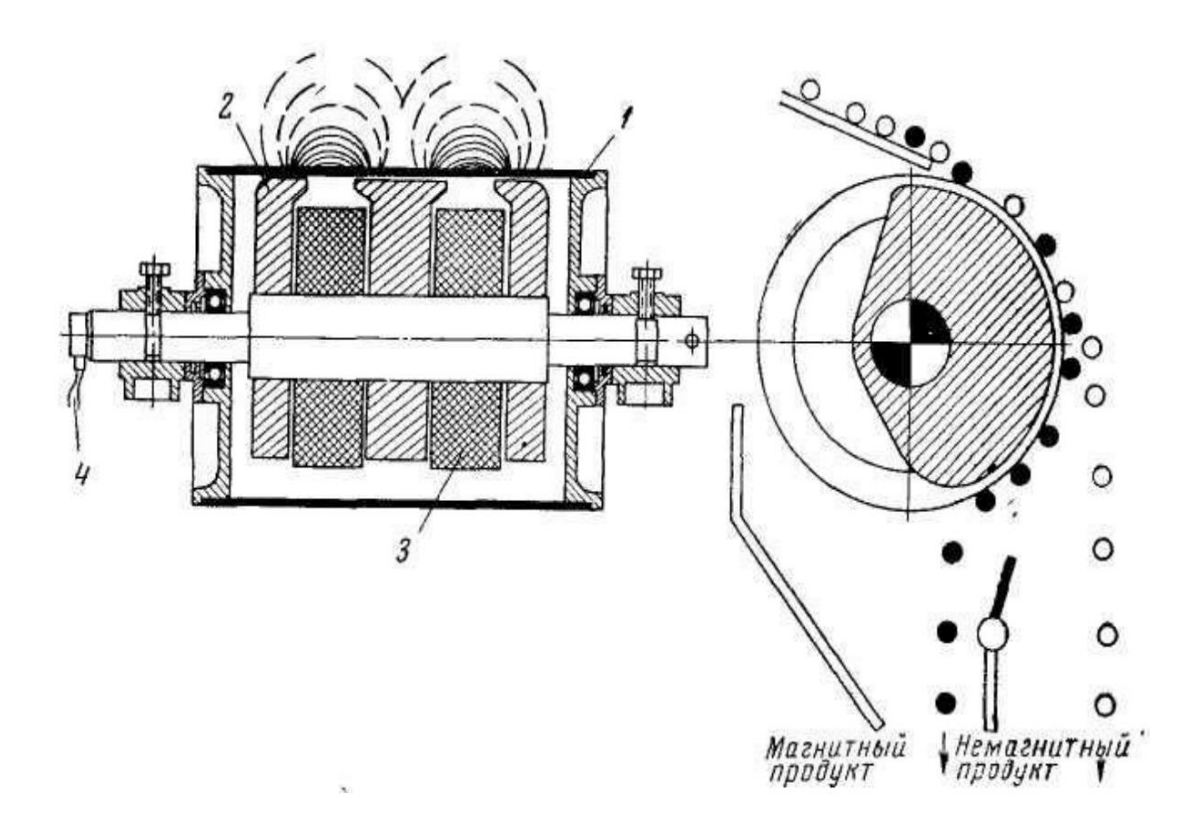

Рисунок 3 - Схема однобарабанного сепаратора для силъномагнитных руд: 1 – вращающийся барабан; 2 – неподвижные полюса магнита; 3. катушки электромагнита; 4 – подвод тока

Магнитная система устройства неподвижно закреплена на оси. Полюса магнитов чередуются вдоль оси барабана и на этой же оси находится барабан, состоящий из немагнитного материала. Поверхность барабана покрыта резиной для защиты от износа. Руда подается на барабан вибрационным лотковым питателем. Частицы имеющие магнитные свойства притягиваются к барабану и проходят над магнитами после чего падают в месте, в котором зона действия магнитов заканчивается. Частицы, не обладающие магнитными свойствами, не реагируют на магнитное поле сепаратора и выбрасываются с барабана. Барабан расположен над устройством, имеющем отделения для приема магнитного и немагнитного материала.

### <span id="page-14-0"></span>**1.2.4. Электрический метод обогащения**

Электрический метод обогащения основан на различии электрофизических свойств минералов, а именно электропроводности и диэлектрической проницаемости. На рисунке 4 изображена схема коронноэлектростатического барабанного сепаратора.

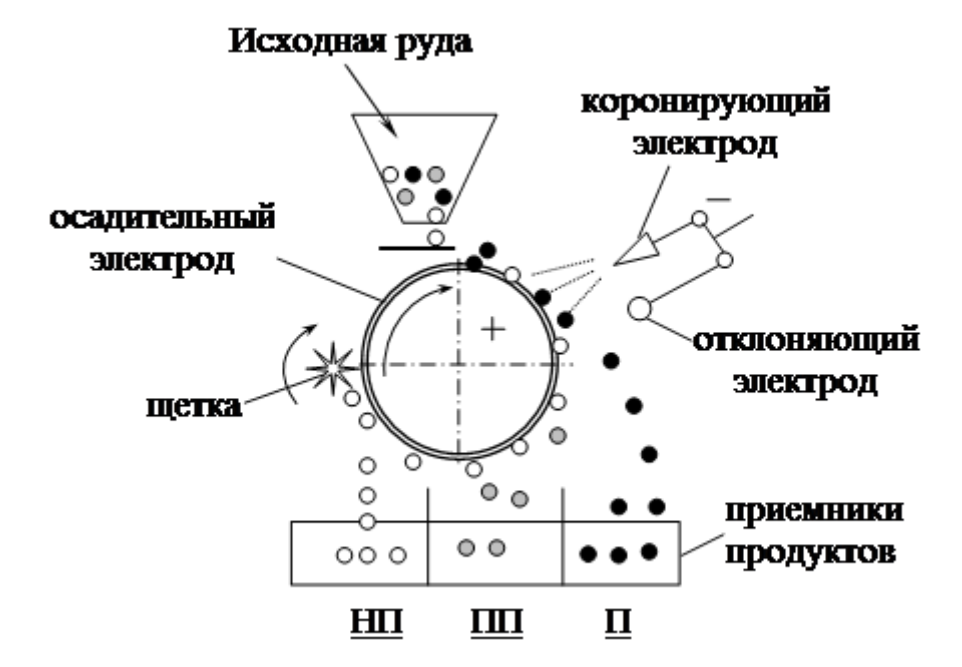

Рисунок 4 - Схема коронно-электростатического барабанного сепаратора.

При электростатической сепарации процесс разделения проходит в электростатическом поле. Частицы заряжают контактным или же индукционным способом. Разделение частиц происходит при соприкосновении с электродом в роли которого выступает заряженная поверхность барабана. Если частицы имеют такой же заряд как у барабана, то частицы притягиваются к нему, а если противоположный то отталкиваются.

### <span id="page-14-1"></span>**1.2.5. Специальный метод обогащения**

Так же существует специальный метод обогащения, который основан на разнице в цвете и блеске, твердости и других свойствах породы. Так же сюда входят такие методы как: ручная разборка, радиометрическое обогащение, обогащение по форме, трению и упругости.

Для примера рассмотрим такой вид обогащения как люминесцентная сепарация. Люминесцентная сепарация относится к радиометрическим процессам разделения минералов и основывается на способности минералов светиться под действием ультрафиолетовых и рентгеновских лучей. На рисунке 5 показана схема рентгенолюминесцентного сепаратора.

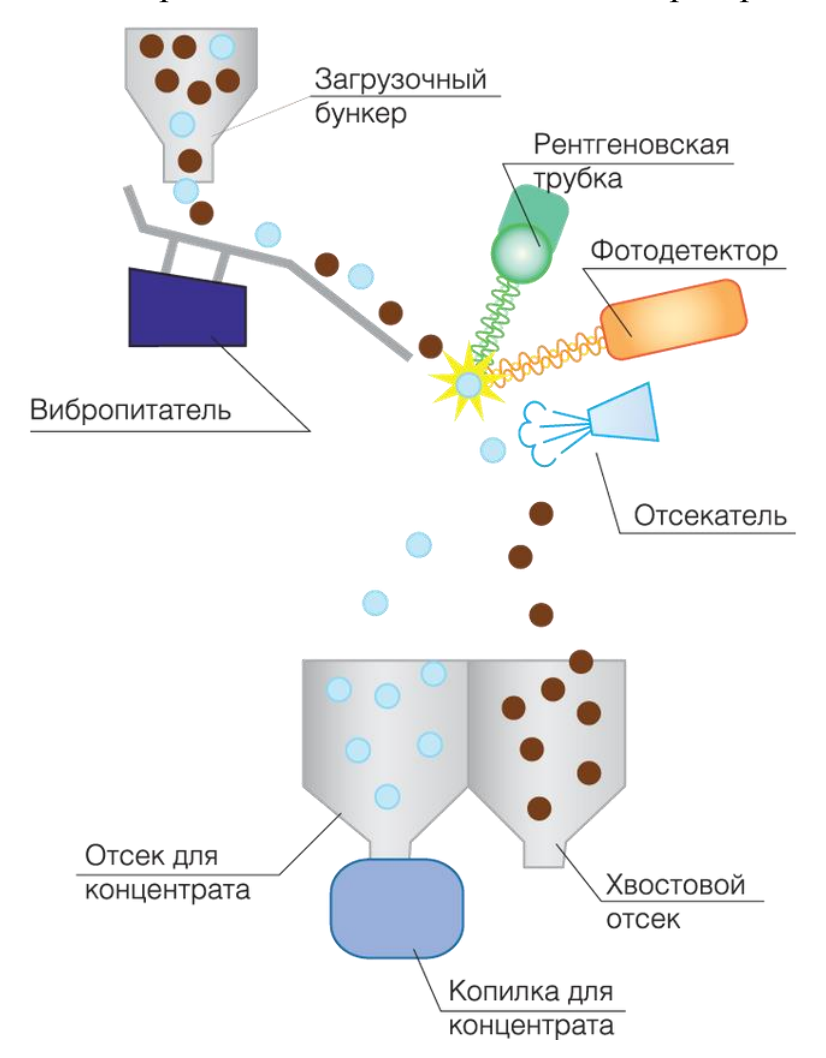

Рисунок 5 - Схема рентгенолюминесцентного сепаратора

Данное устройство может использоваться на предприятиях по добыче алмазов и работает следующим образом. В начале измельчённая порода

загружается в бункер. Далее с помощью вибропитателя порода с интервалами подается к устройствам определения ценного куска, а именно к рентгеновской трубке и фотодетектору. Когда облучённый алмаз светится другим цветом, который улавливает фотодетектор, активируется расположенный ниже отсекатель, способный выбить ценный кусок в сторону. В роли этого отсекателя может быть быстродействующий шибер или же пневмоклапан, схему которого я разрабатывал.

#### **Вывод по разделу**

Таким образом была поставлена задача разработать устройство пневмоклапана, имеющего возможность тонкой настройки на породу с разными параметрами фракций и регулированием длительности импульса, который будет использоваться в процессах обогащения и будет выступать в роли отсекателя, выбивая ценные куски породы из основного потока. Рассмотрены существующие методы обогащения руды и некоторые схемы обогащения. Также был выбран специальный метод обогащения. Специальный метод обогащения и схема рентгенолюминесцентного сепаратора отлично подходят разработанному устройству и оно сможет себя проявить в полной мере.

#### <span id="page-17-0"></span>**2. Аппаратная часть**

#### <span id="page-17-1"></span>**2.1. Обзор устройства пневмоклапана**

Для начала рассмотрим схему пневмоклапана изображенную на рисунке 6. Устройство состоит из самого клапана, поджимной пружины и электромагнита. Электромагнит заимствуется у электромагнитного пускателя. Катушку такого магнита необходимо перемотать под наши задачи и требуемую индуктивность. Клапан поджимается к седлу давлением воздуха и прижимной пружиной. Цилиндрический элемент клапана служит для его привода и для разгрузки от давления воздуха. Для возбуждения катушки электромагнита потребуется устройство управления, которое сможет открывать клапан и поддерживать его открытое состояние в течении заданного времени.

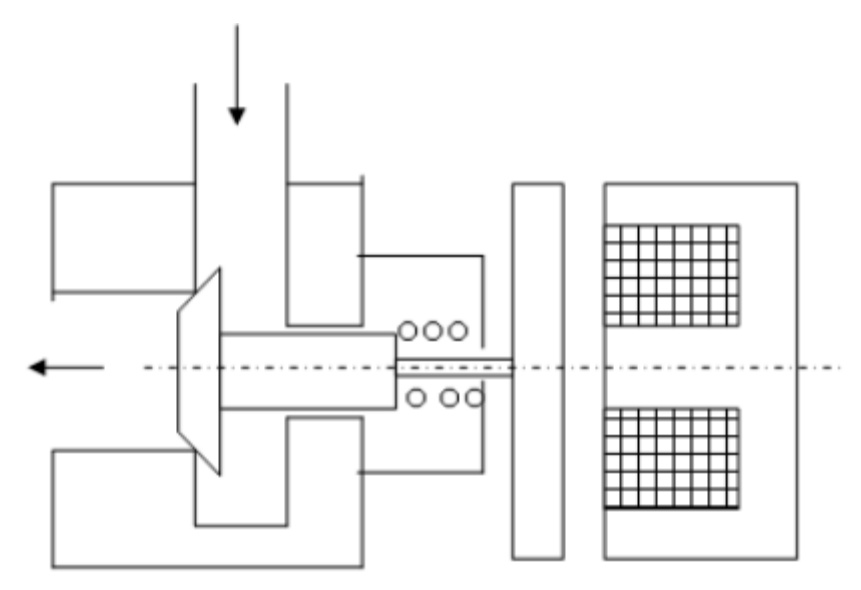

Рисунок 6 – Схема пневмоклапана.

## <span id="page-17-2"></span>**2.2. Разработка структурной схемы**

Структурная схема была разработана на основе технического задания на бакалаврскую работу. Схема представлена на рисунке 7 и состоит из: *И* –

источник питания; *С<sup>Н</sup>* – накопитель (конденсатор); *ЗУ* – зарядное устройство накопителя; *К* – формирователь тока возбуждения; *Y* – обмотка электромеханического двигателя; *УУ* – устройство управления системой возбуждения.

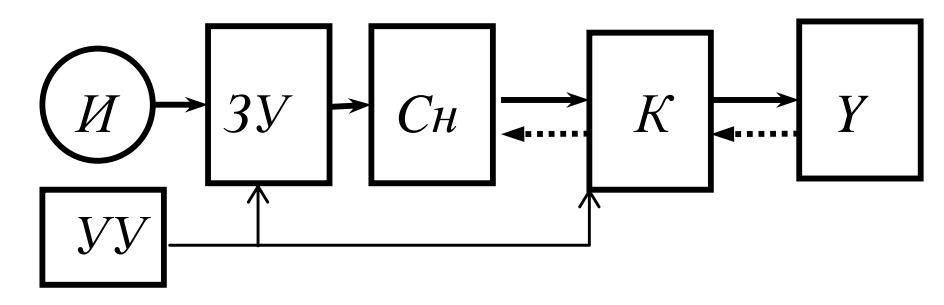

Рисунок 7 - Структурная схема системы импульсного возбуждения электромеханического двигателя пневмоклапана

Пунктирными стрелками проиллюстрирована возможность форсированного гашения энергии, остающейся после срабатывания электромеханического двигателя неиспользованной в его магнитном поле, или её рекуперации в накопитель *С<sup>Н</sup>*

## <span id="page-18-0"></span>**2.3. Обзор вариантов схем для формирователя тока возбуждения**

Рассмотрим две схемы формирователя тока возбуждения. На рисунке 8 показан первый вариант схемы, а на рисунке 9 показаны диаграммы работы схемы.

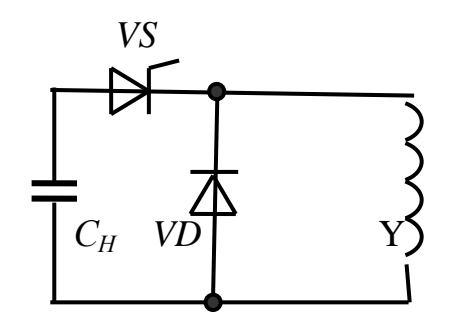

Рисунок 8 – Схема формирователя тока возбуждения

В начальный момент *t*<sup>0</sup> активируется тиристор *VS* и на обмотку Y начинает разряжаться заряженный конденсатор *СН*. В это время магнитный поток *Ф* и ток *i* в обмотке двигателя возрастают. После второго момента *t<sup>ф</sup>* конденсатор начинает перезаряжаться, и с небольшой задержкой активируется диод *VD*. Для того чтобы на накопителе увеличить задержку и величину обратного напряжения последовательно с диодом включают дроссель насыщения. Это требуется для надёжной коммутации тиристора. К следующему моменту  $t_{\delta}$  зазор двигателя может оказаться выбранным полностью и так как якорю больше некуда двигаться на график силы f оборван. В процессе уменьшения зазора двигателя ток *i* уменьшается намного быстрее, чем после момента  $t_{\delta}$ . К следующему срабатыванию пневмоклапана ток *i* затухает, а конденсатор повторно заряжается зарядным устройством.

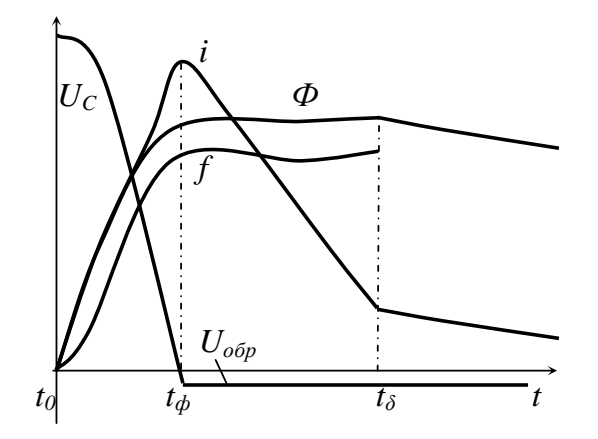

Рисунок 9 - Диаграммы работы формирователя тока возбуждения

В такой системе возбуждения электромеханического двигателя электрический конденсатор *С<sup>Н</sup>* используются в качестве промежуточного накопителя энергии. С его использованием в системе возбуждения становится возможным эффективно и просто формировать необходимые величину и форму переднего фронта импульса тока возбуждения электропривода. Однако ограничения длительности тока нет. Далее показана схема лишённая данного недостатка.

На следующем рисунке 10 показана схема с неразделёнными

накопителем и обмоткой. Схема имеет конфигурацию моста из вентилей. В одну её диагональ подключен конденсатор *С*, заряжаемый от зарядного устройства *ЗУ*, в другую диагональ включена обмотка электромагнита *Y*.

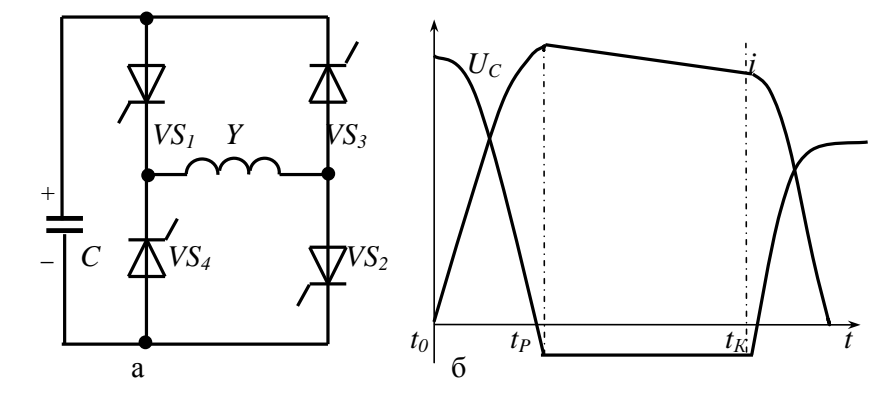

Рисунок 10 - Мостовая схема с неразделённой обмоткой: а – схема; б – диаграммы работы

Ток *i* начинает свое формирование с одновременного включения силовых тиристоров *VS1,VS<sup>2</sup>* в начальный момент *t0*. Напряжение накопителя *С* начинает падать, а в обмотке *Y* увеличивается ток. После того как конденсатор будет перезаряжен до напряжения, которое необходимо для последующей коммутации тиристоров, в момент *t<sup>Р</sup>* тиристор *VS<sup>3</sup>* может быть активирован схемой управления или же с помощью соединяющего анод с управляющим электродом динистора для получения на накопителе отрицательного напряжения, достаточного для выключения *VS<sup>1</sup>* в момент *tК*. Когда тиристор открывается, то обратным напряжением на конденсаторе коммутируется тиристор *VS2*, после чего ток *i* протекает по цепи: *VS1, VS3*, а напряжение конденсатора  $C$  не изменяется. В момент  $t_K$  схемой управления включается тиристор *VS<sup>4</sup>* и к тиристору *VS<sup>1</sup>* прикладывается обратное напряжение конденсатора *С*, тиристор *VS<sup>1</sup>* выключается и ток нагрузки протекает по контуру *VS3, VS4*, что способствует зарядке конденсатора в исходной полярности.

Такой тип схем более приспособлен для регулирования длительности импульса. Недостаток данной схемы заключается в отсутствии общей точки у конденсатора *С* и обмотки двигателя *Y*.

#### <span id="page-21-0"></span>**2.4. Обзор вариантов схем для управления формирователями тока**

Схема способная осуществлять управление формирователем тока возбуждения должна обеспечивать правильный алгоритм работы силовой части. Из-за того, что этот алгоритм довольно прост и используются довольно просто активируемые тиристоры, то схемы управления тоже являются крайне простыми и обычно представляют собой не мощный формирователь импульсов с настраиваемой длительностью между этими импульсами.

В мире популярны два типа формирователей импульсов управления тиристорами которые в качестве гальванической развязки используют:

- импульсные трансформаторы;

- оптронные тиристоры. По сравнению с формирователями первого типа недостатком схем на оптронных тиристорах являются большие потери энергии в силовых тиристорах.

На рисунке 11 показана схема которая формирует два импульса управления тиристорами. Первый для тиристоров *VS и VS2*, а второй импульс – для тиристора *VS4*. Второй импульс имеет настраиваемую задержку относительно первого импульса. Длительность импульса рассчитывается исходя из времени нарастания тока в силовых тиристорах до величины, больше тока удержания. Диаграммы работы представлены на рисунке 12.

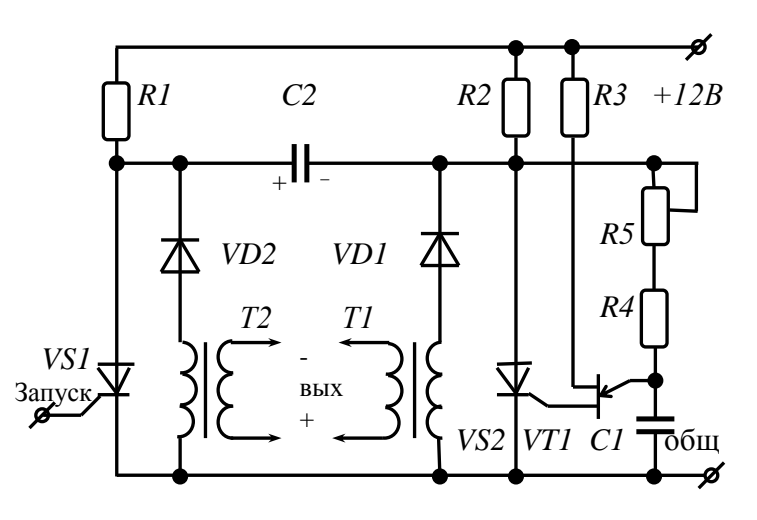

Рисунок 11 - Схема включения тиристоров, использующая импульсные

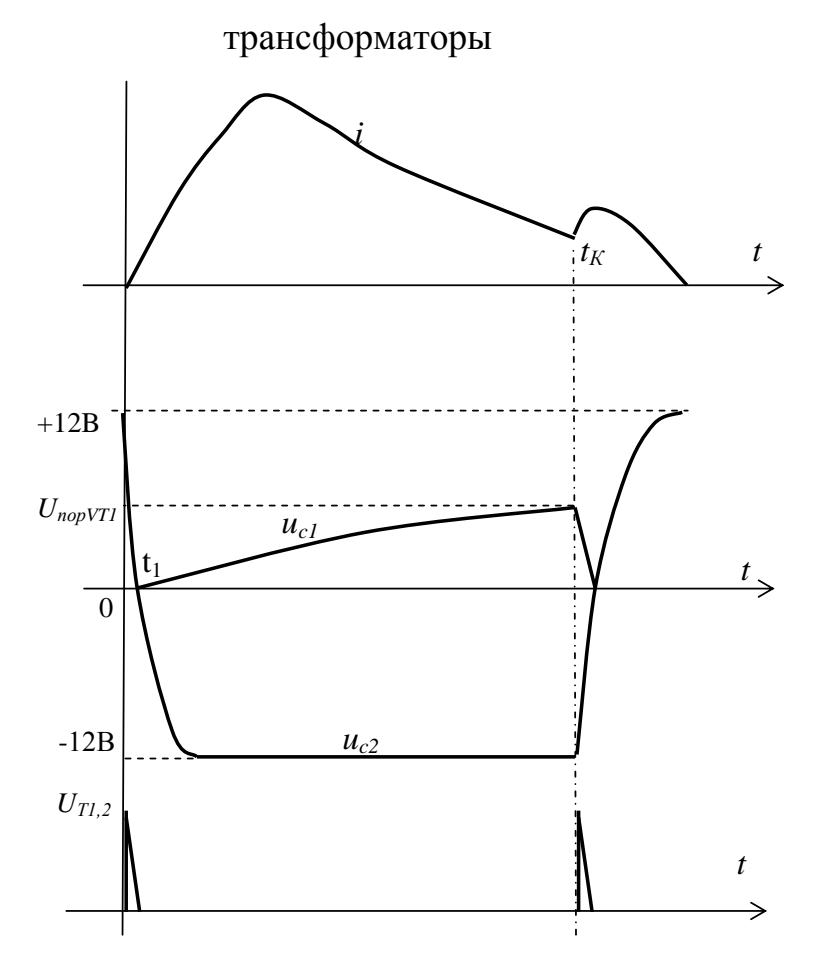

Рисунок 12 - Диаграммы работы формирователя импульсов.

При включении 12 вольт питания в начальный момент времени тиристоры VS1 и VS2 выключены, а конденсатор С1 заряжается до порогового напряжения транзистора VT1 через резисторы R2, R4 и R5, после чего конденсатор С1 разряжается через этот транзистор VT1 на

управляющий переход тиристора VS2, и тот открывается. Импульс управления тиристором  $VS_K$  который формируется в этот момент не запускает силовую часть схемы, так как в это время напряжение на  $VS_{K}$  или крайне мало. Сопротивления резисторов R1 и R2 подобраны исходя из условия чтобы токи проходящие через тиристоры VS1 и VS2 превышали величину их тока удержания. По этой причине тиристор VS2 остается открытым. Конденсатор С2 через VS2 и резистор R1 заряжается до напряжения питания в указанной полярности. После этого схема управления находится в ждущем режиме. При включении тиристора VS1 конденсатор С2 начинает разряжаться через диод VD1 на первичную обмотку трансформатора Т1. На вторичной обмотке этого трансформатора формируется импульс для управления тиристором схемы формирователя тока возбуждения. Пока разряжается конденсатор С2, к тиристору VS2 прикладывается обратное напряжение из-за чего он закрывается. Далее конденсатор С2 перезаряжается до напряжения питания через резистор R2 и тиристор VS1 в противоположной полярности. Начиная с момента t<sub>1</sub> конденсатор С1 заряжается через резисторы R2, R4, R5 до порогового напряжения транзистора VT1, а потом разряжается через этот транзистор на управляющий переход тиристора VS2, из-за чего в момент  $t<sub>K</sub>$  тиристор VS2 открывается. Конденсатор С2 начинает разряжаться на первичную обмотку трансформатора Т2 через VS2 и диод VD2. На вторичной обмотке этого трансформатора формируется второй импульс управления тиристором  $VS_K$  в схеме формирователя тока. Пока конденсатор С2 разряжается, к тиристору VS1 приложено обратное напряжение, и он закрывается. Конденсатор С2 в указанной полярности заряжается до напряжения питания через тиристор VS2 и резистор R1. Схема переходит в режим ожидания и готова к следующему запуску.

Вторым простым вариантом схемы управления формирователями тока является схема, построенная на трех микросхемах таймера КР1006ВИ1. Структура микросхемы таймера представлена на рисунке 13.

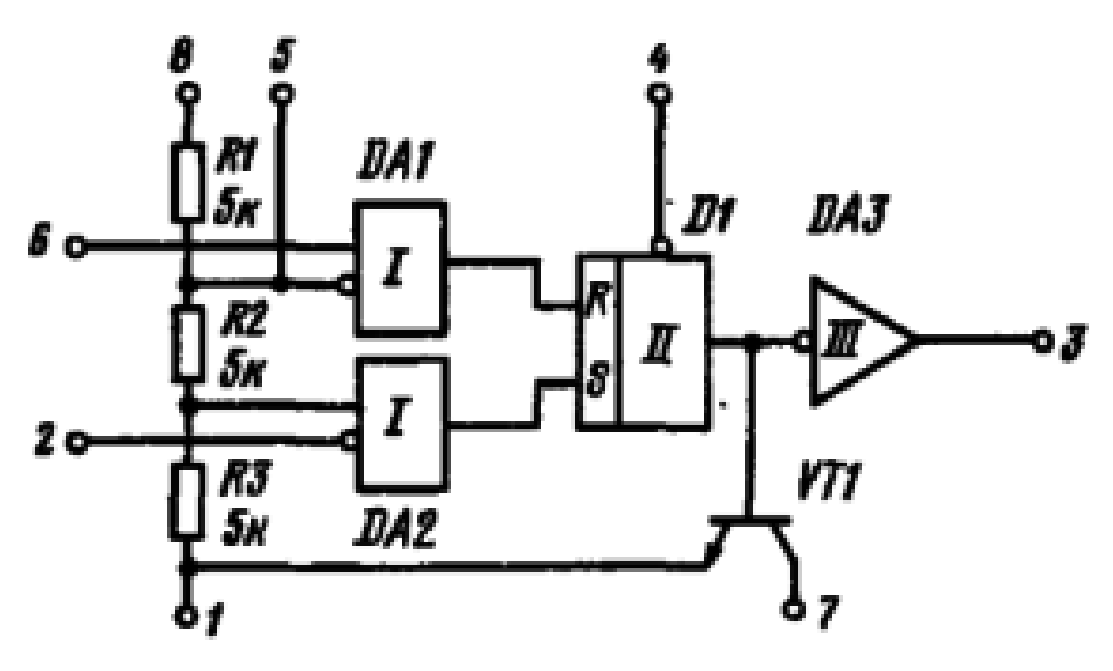

Рисунок 13 - Структура микросхемы КР1006ВИ1.

Микросхема представляет собой таймер, формирующий импульсы напряжения длительностью от нескольких микросекунд до десятков минут. Основными элементами микросхемы являются: два компаратора DA1, DA2, RS-триггер и выходной усилитель DA3.

Назначение выводов:

- 1. Общий
- 2. Запуск. При поступлении на этот вход сигнала логический ноль, величина которого не должна превышать 1\3 от напряжения питания, таймер запускается.
- 3. Выход
- 4. Сброс
- 5. Контроль делителя
- 6. Срабатывание. Этот вывод соединен с компаратором D1. При подаче на этот вывод логической 1, величина которой должна быть больше 2\3 от напряжения питания, таймер останавливается, а на его выходе 3 установится логический ноль.
- 7. Цепь разряда
- 8. Питание

## Вывод

.

Таким образом в этом разделе было рассмотрено устройство пневмоклапана. Была разработана структурная схема для работы пневмоклапана состоящая из: источника питания, накопителя, зарядного устройства накопителя, формирователя тока возбуждения, обмотки электромеханического двигателя пневмоклапана и устройства управления системой возбуждения. Далее были подробно рассмотрены возможные схемы для формирователя тока возбуждения и устройства управления системой возбуждения. Из них были выбраны: мостовая схема с неразделённой обмоткой для формирователя тока и схема, состоящая из микросхем таймера КР1006ВИ1 для устройства управления.

#### **3. Расчет и настройка схем**

#### <span id="page-26-0"></span>**3.1. Расчет и настройка схемы формирователя тока возбуждения**

В качестве формирователя тока возбуждения была выбрана мостовая схема с неразделённой обмоткой. Пневмоклапан может устанавливаться в рентгенолюминисцентных сепараторах и должен за короткое время выстреливать струёй воздуха под давлением около 6 атмосфер. Куски ценной породы будут падать с высоты около 1 метра. Возьмем за основу сопло клапана сечением 5 см<sup>2</sup>. Диаметр такого сопла будет равен 2.5 см, а это значит, что кусок породы размером 2.5 см будет лететь примерно 5 миллисекунд. За это время мы должны открыть и закрыть пневмоклапан после чего он должен быть готов снова быть открытым.

В приводе клапана используется электромагнит и масса его якоря, способного двигать тарелку клапана диаметром 2.5 см на 4 мм до полного открытия, составляет около 200 грамм. На основании этих данных для настройки схемы формирователя тока возбуждения было принято решение взять двигатель с силой 60H, а энергию в накопительном конденсаторе  $-0.25$ Дж. Для подзарядки конденсатора предполагается использование трехфазного моста. В таком случае напряжение на конденсаторе будет равно 540 В, а его ёмкость составит 2 мкФ. Была подобрана индуктивность обмотки двигателя, она составила 70 Мг. Максимальный ток разряда составляет 10 А.

Для моделирования и настройки работы схем была использована программа схемотехнического моделирования Micro-Cap. В программе из имеющихся компонентов и исходных данных была собрана схема силовой части (рисунок 14).

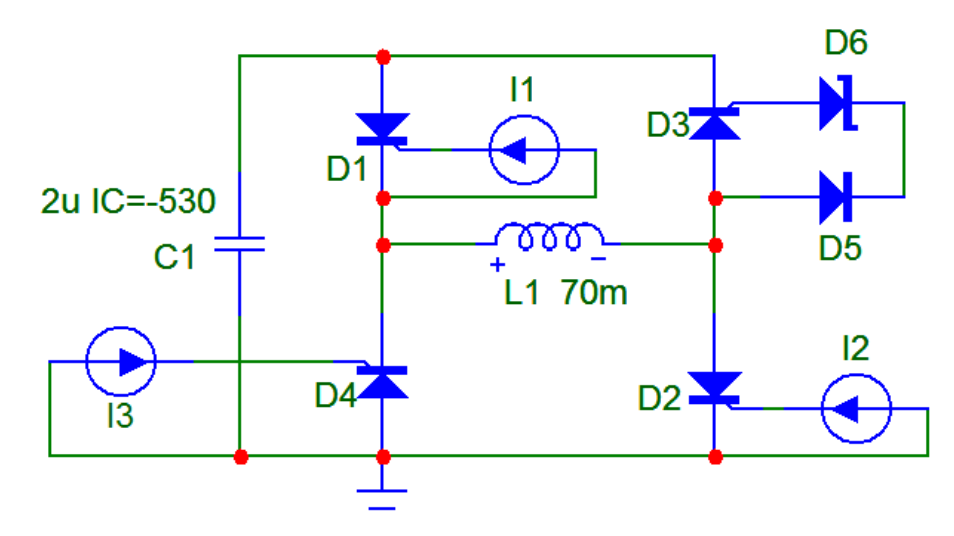

Рисунок 14 - Мостовая схема формирователя тока с неразделённой обмоткой собранная в программе схемотехнического моделирования Micro-Cap.

Так как в этой программе отсутствует динистор было принято решение поставить вместо него встречно включенные диод и стабилитрон на 100 вольт. Это позволило промоделировать работу схемы. Для удобной и быстрой первичной настройки схемы были использованы настраиваемые источники тока, которые позволяют создавать импульсные сигналы. Источники I1, I2 и I3 генерируют импульс имеющий следующие характеристики:

- Время нарастания импульса 1 микросекунда
- Время спада импульса 1 микросекунда
- Ширина импульса 20 микросекунд

На графиках 1,2 показаны диаграммы работы промоделированной схемы формирователя тока. Работа схемы начинается с одновременной подачи импульсов источниками тока I1 и I2. Через 3 миллисекунды от старта работы схемы включается источник тока I3. Такие импульсы позволят пневмоклапану открыться и закрыться за 4 миллисекунды.

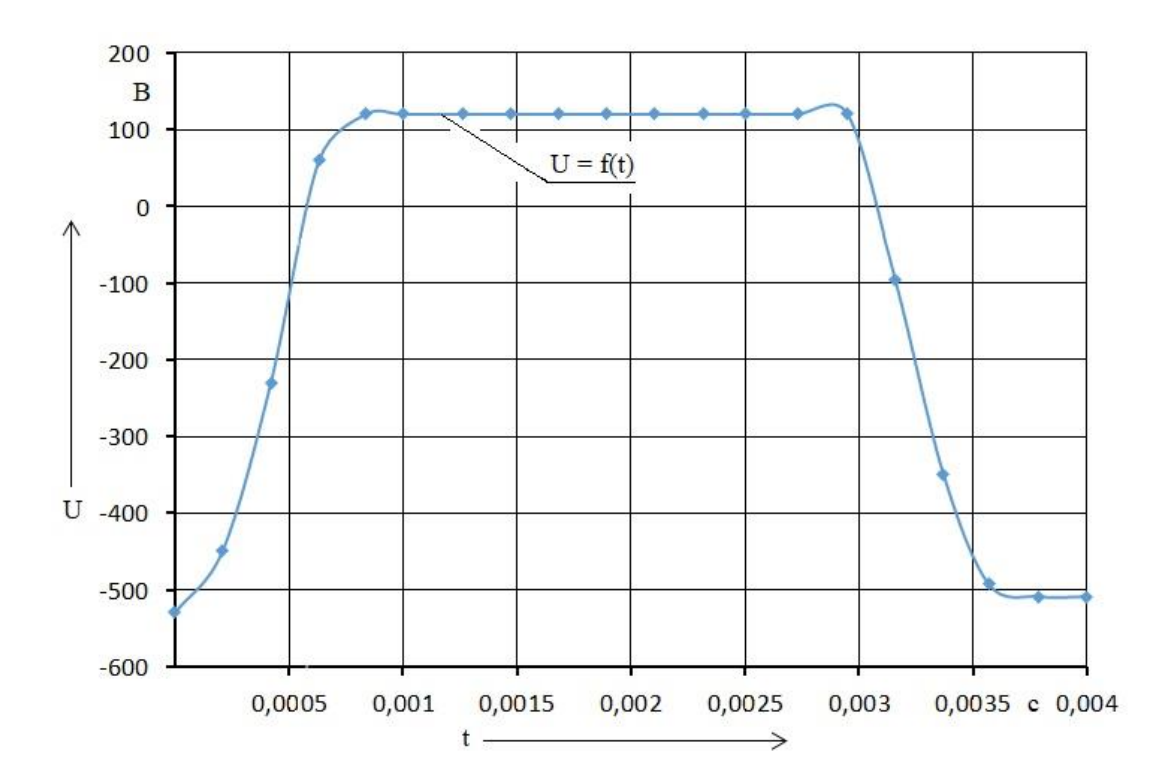

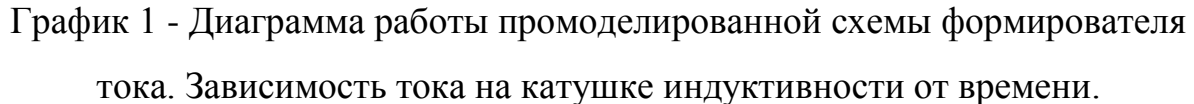

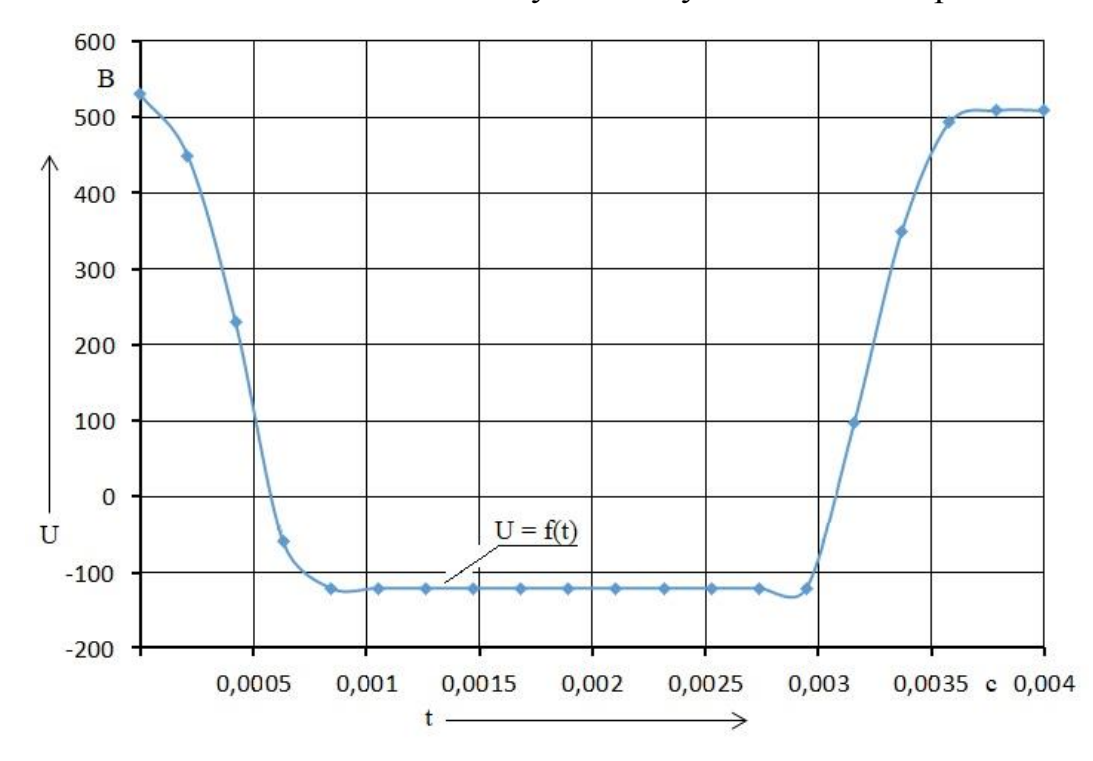

График 2 - Диаграмма работы промоделированной схемы формирователя тока. Зависимость напряжения на конденсаторе от времени.

<span id="page-29-0"></span>**3.2 Расчет и настройка схемы управления формирователем тока возбуждения.**

Для управления формирователем тока возбуждения в программе схемотехнического моделирования Micro-Cap была собрана и промоделирована схема, работающая на микросхемах КР1006ВИ1. Использование данных микросхем показалось самым простым и удобным способом управления силовой частью. Для установки задержки между включением тиристора VS3 относительно тиристоров VS1 и VS2 одна из микросхем КР1006ВИ1 была подключена в роли генератора импульсов находящемся в ждущем режиме (Рисунок 15).

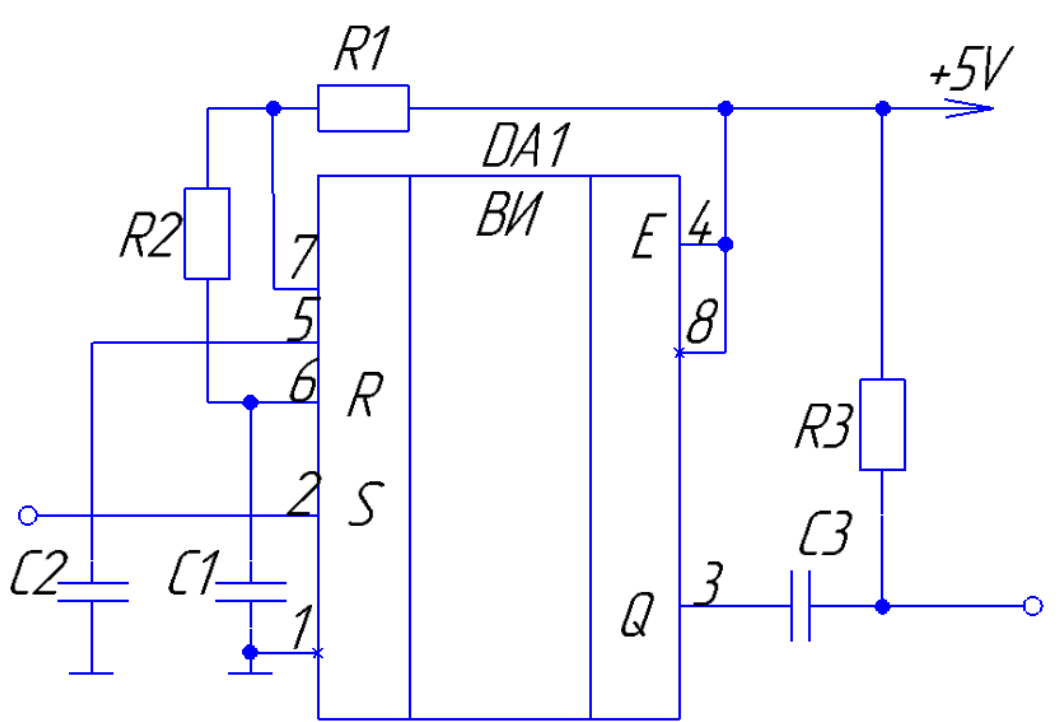

Рисунок 15 – Принципиальная схема генератора импульсов на микросхеме КР1006ВИ1 находящемся в ждущем режиме.

Номиналы элементов:

- Конденсатор С $1 = 0.2$  мк $\Phi$
- Конденсатор С2 = 0.1 мк $\Phi$
- Конденсатор С $3 = 10$  н $\Phi$
- Резистор  $R1 = 10$  кОм
- Резистор  $R2 = 1.5$  кОм
- Резистор  $R3 = 1$  кОм

Для того чтобы понять принцип работы таймера, на рисунке 16 рассмотрим более подробную принципиальную схему микросхемы КР1006ВИ1, которая используется в данной работе и изучим принцип ее работы.

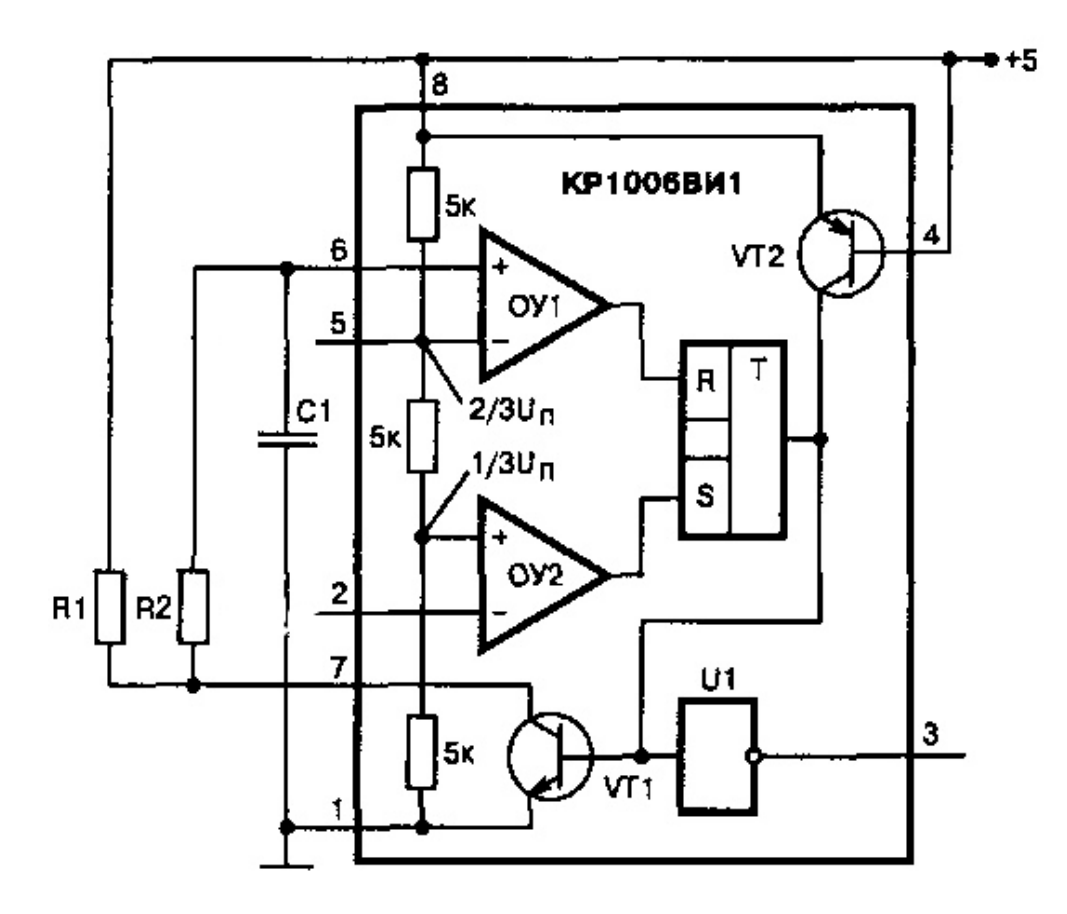

Рисунок 16 – Подробная схема микросхемы таймера КР1006ВИ1.

В начальный момент времени конденсатор C1 заряжен, а на входе 2 установлен сигнал логической единицы (подается напряжение 5 вольт). Компаратор ОУ1 сравнивает напряжение на конденсаторе C1 с напряжением питания. Т.к напряжение на конденсаторе больше или равно 2/3 напряжения питания компаратор ОУ1 устанавливает на своем выходе логическую

единицу. Эта логическая единица попадает на вход сброса RS-триггера, но так как триггер инвертирован то на его выходе устанавливается логическая 1. Логическая 1 поступает на усилитель U1 который еще раз инвертирует сигнал из-за чего на его выходе 3 устанавливается логический 0. Схема таймера запускается отрицательным фронтом сигнала, который меньше 1/3 от напряжения питания и который приходит на второй вход компаратора ОУ2. Сигнал компаратора поступает на вход установки RS-триггера где он инвертируется в логический 0. Логический 0 поступает на транзистор VT1 тем самым открывая его и на усилитель U1 где он инвертируется в логическую 1. После того как транзистор VT1 перешёл в открытое состояние, конденсатор C1 начинает разряжаться по цепи R2,VT1, поддерживая на выходе микросхемы логическую 1. После разряда конденсатора до 1/3 напряжения питания на выходе триггера устанавливается логический 0 который закрывает транзистор VT1 и на выходе усилителя U1 появляется 1. Конденсатор C1 начинает заряжаться до 2/3 напряжения питания по цепи +5В, R1, R2, C1, GND. После зарядки конденсатора таймер вновь готов к работе. Таймер с такими номиналами элементов отсчитывает 2.5 миллисекунды.

Используя полученные знания о работе микросхемы таймера КР1006ВИ1 в программе Micro-Cap была собрана схема показанная на рисунке 17.

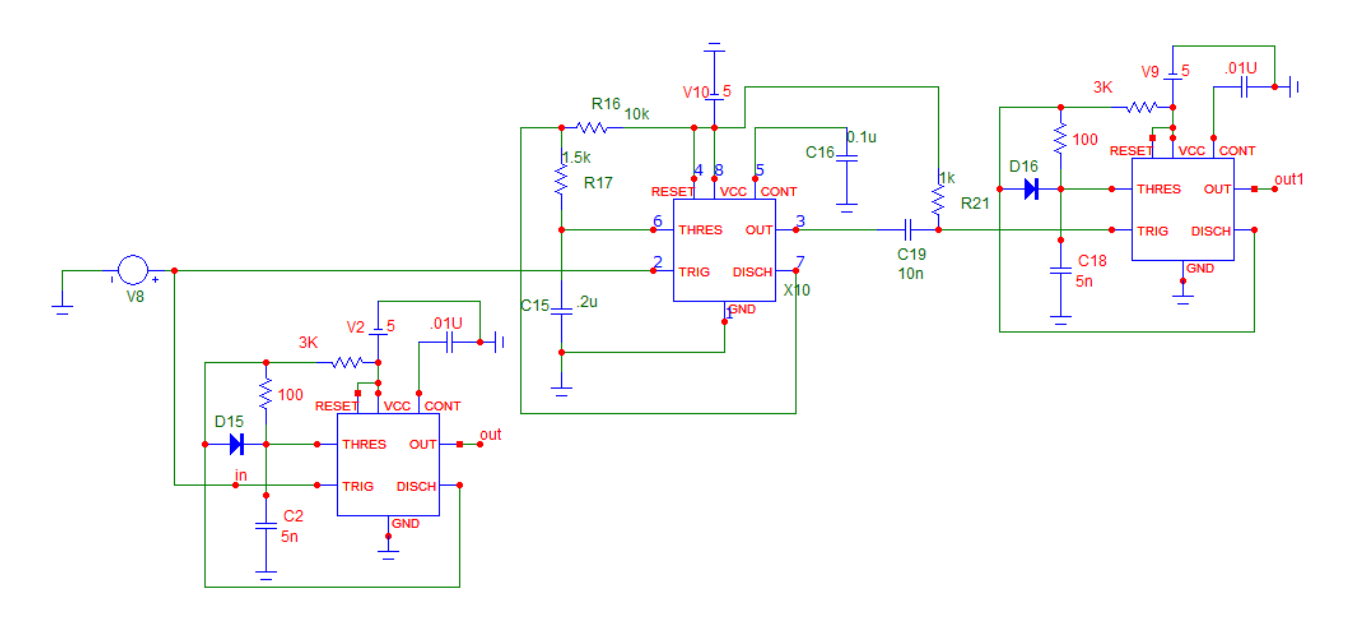

Рисунок 17 – Схема управления в программе Micro-Cap.

Как говорилось ранее схема управления запускается отрицательным фронтом сигнала, который должен поступать от фотодетектора, который обнаружит кусок ценной породы.

Левый таймер генерирует 18 микросекундный импульс, который поступает на тиристоры VS1 и VS2 в силовой части и способствует их открытию.

Таймер по середине отсчитывает 2.5 миллисекунды для запуска следующего таймера.

 Правый таймер генерирует 18 микросекундный импульс, который поступает на тиристор VS3 в силовой части и открывает его. Диаграммы работы схемы управления показаны на графиках 3-9.

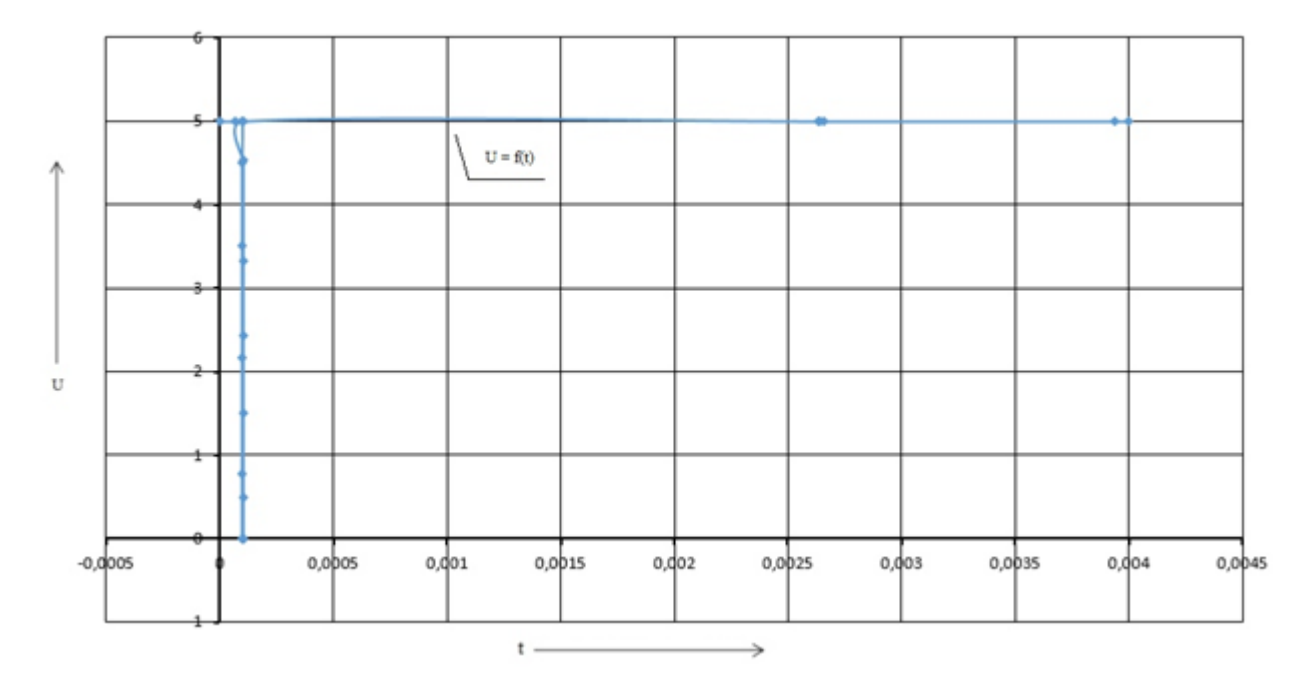

График 3 – Импульс, подаваемый на схему управления для ее запуска.

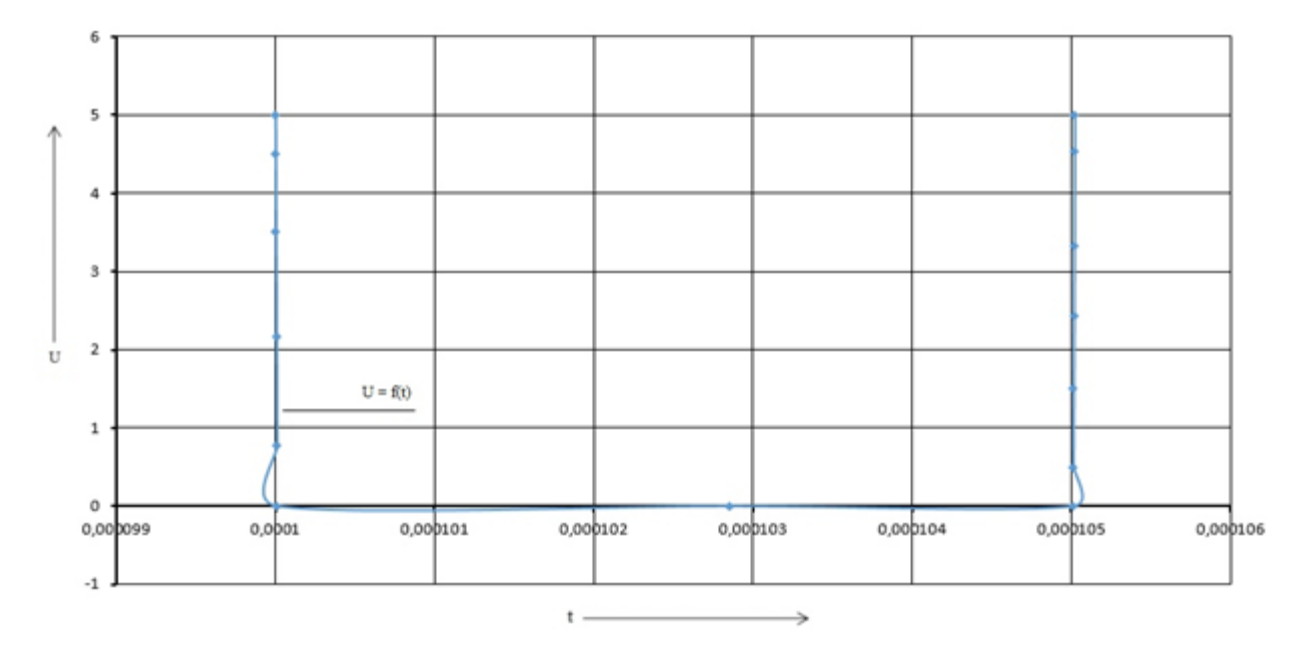

График 4 – Импульс, подаваемый на схему управления для ее запуска, изображенный в увеличенном масштабе.

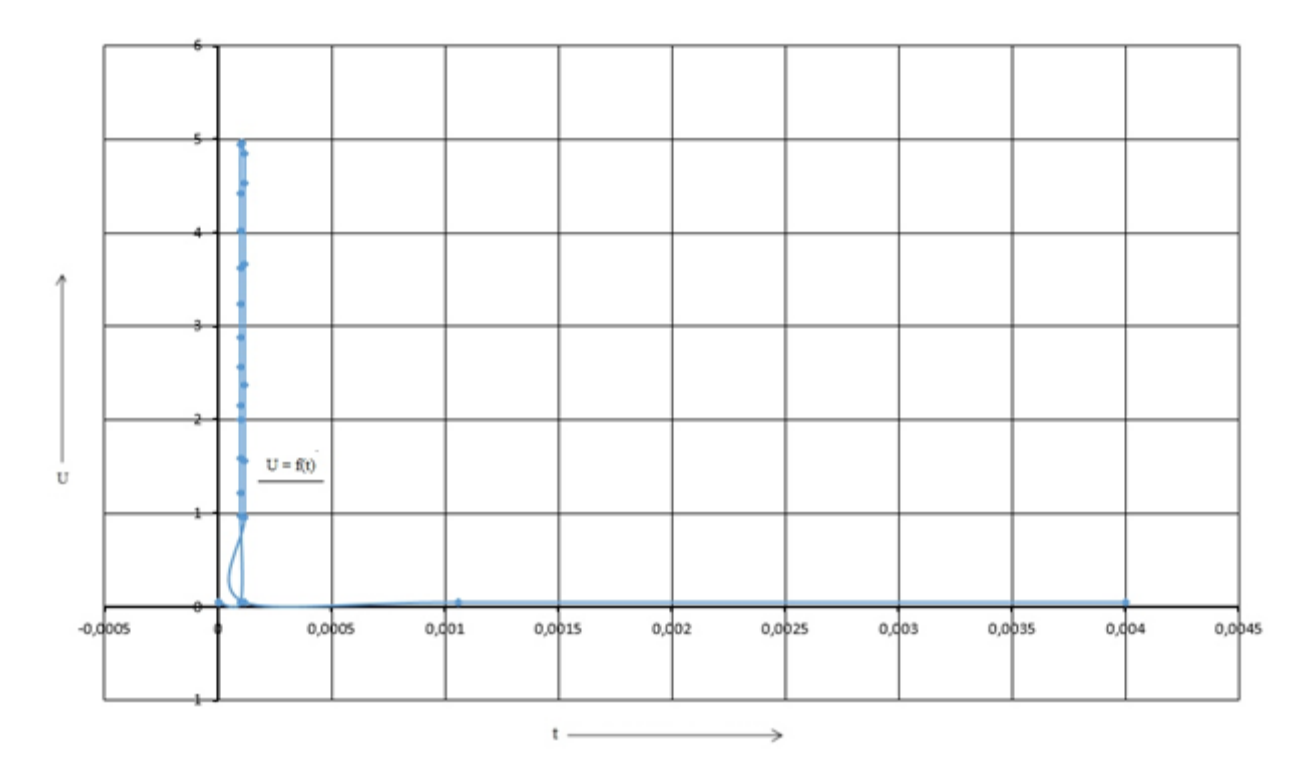

График 5 – Импульс первого таймера, предназначенный для открытия тиристоров VS1, VS2.

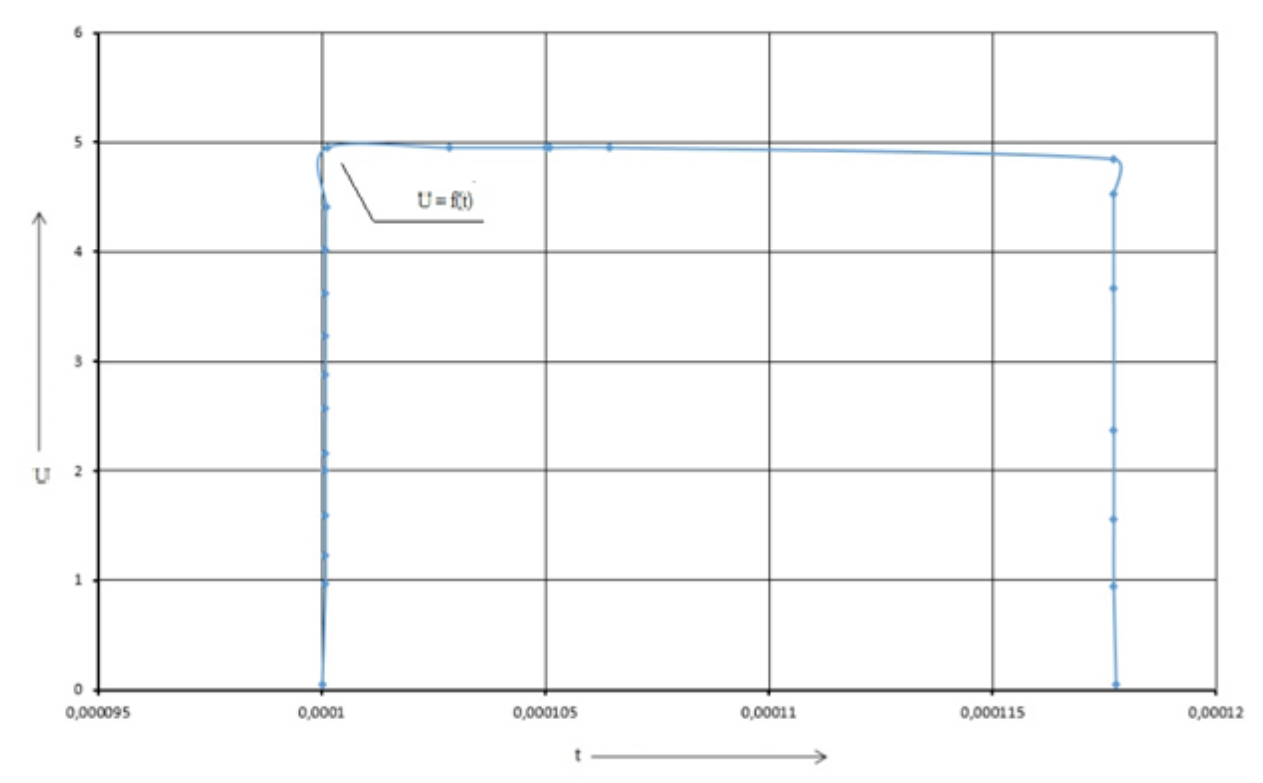

График 6 – Импульс первого таймера, предназначенный для открытия тиристоров VS1, VS2, изображенный в увеличенном масштабе.

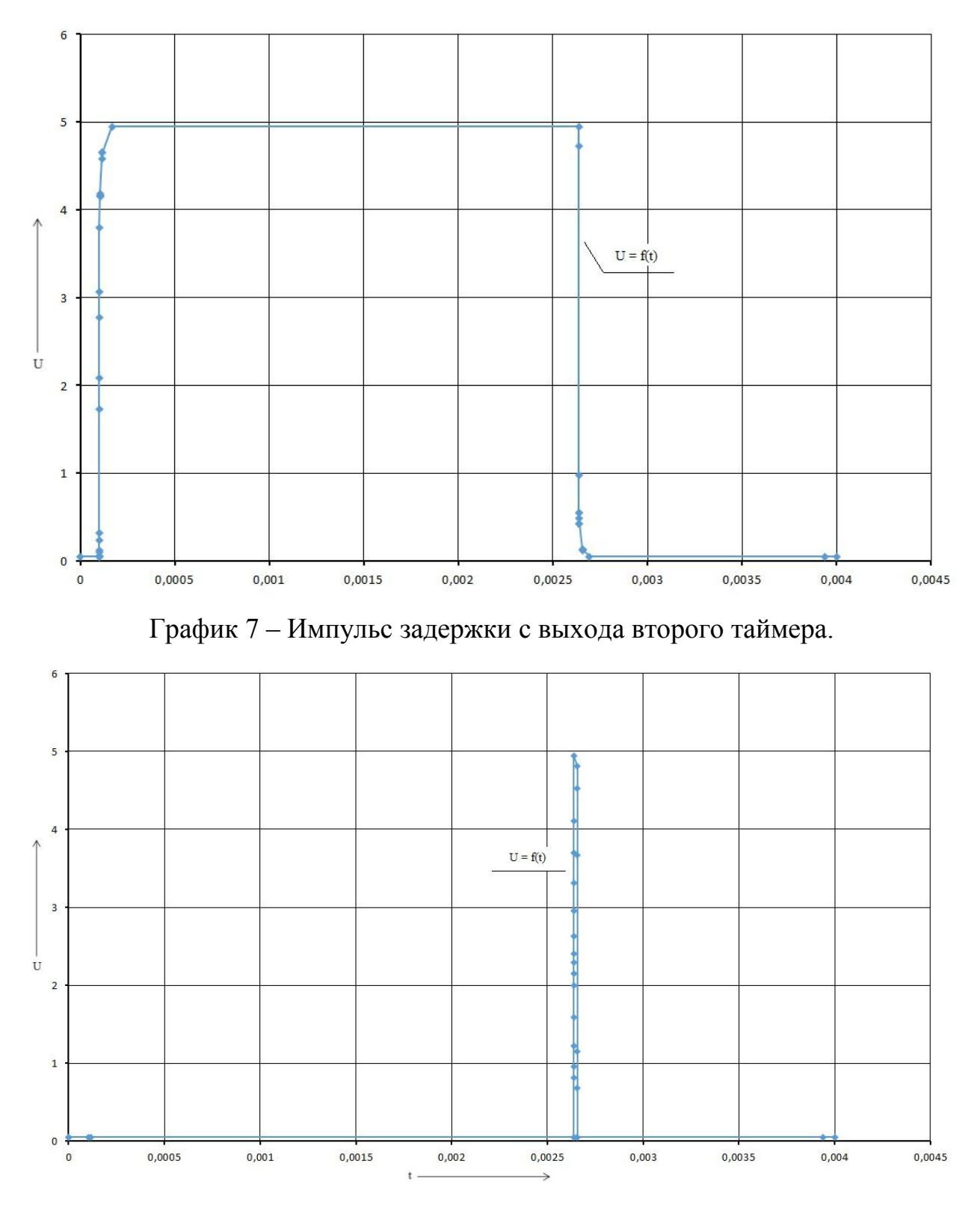

График 8 – Импульс второго таймера, предназначенный для открытия тиристора VS3.

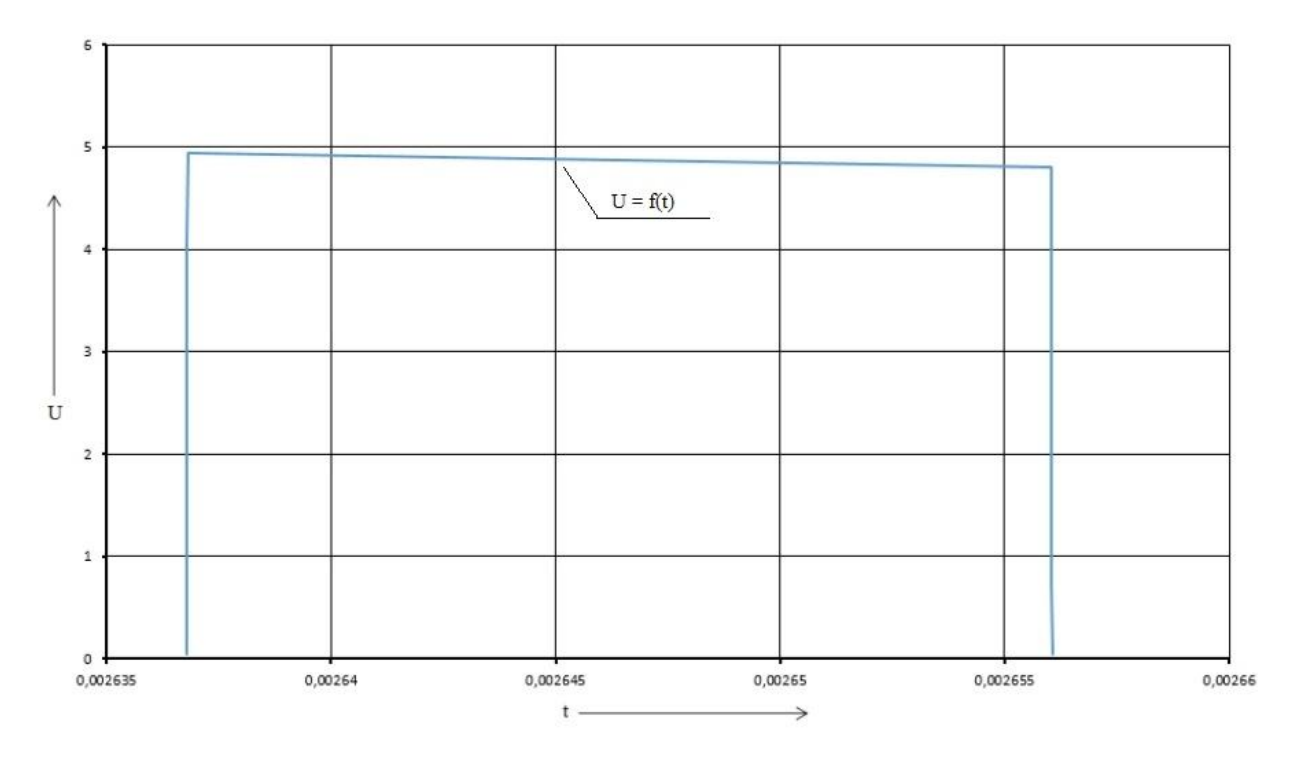

График 9 – Импульс второго таймера, предназначенный для открытия тиристора VS3, изображенный в увеличенном масштабе.

На графиках 3-4 изображен 5 микросекундный импульс управления поступающий с фотодатчика который обноруживает кусок ценной породы. Этот импульс запускает схему управления и микросхемы таймеров.

На графиках 5-6 изображен 18 микросекундный импульс, который появляется на выходе первого таймера после подачи на его вход импульса управления. Импульс с выхода этого таймера предназначен для управления силовыми оптотиристорами VS1, VS2 в схеме формирователя тока.

На графике 7 изображен 2.5 микросекундный импульс на выходе второго таймера который предназначен для задержки перед включением третьего таймера.

На графиках 8-9 изображен 18 микросекундный импульс, который появляется на выходе первого таймера после подачи на его вход импульса управления. Импульс с выхода этого таймера предназначен для управления силовым оптотиристором VS3 в схеме формирователя тока.

На рисунке 18 изображена полная принципиальная схема разработанного устройства.

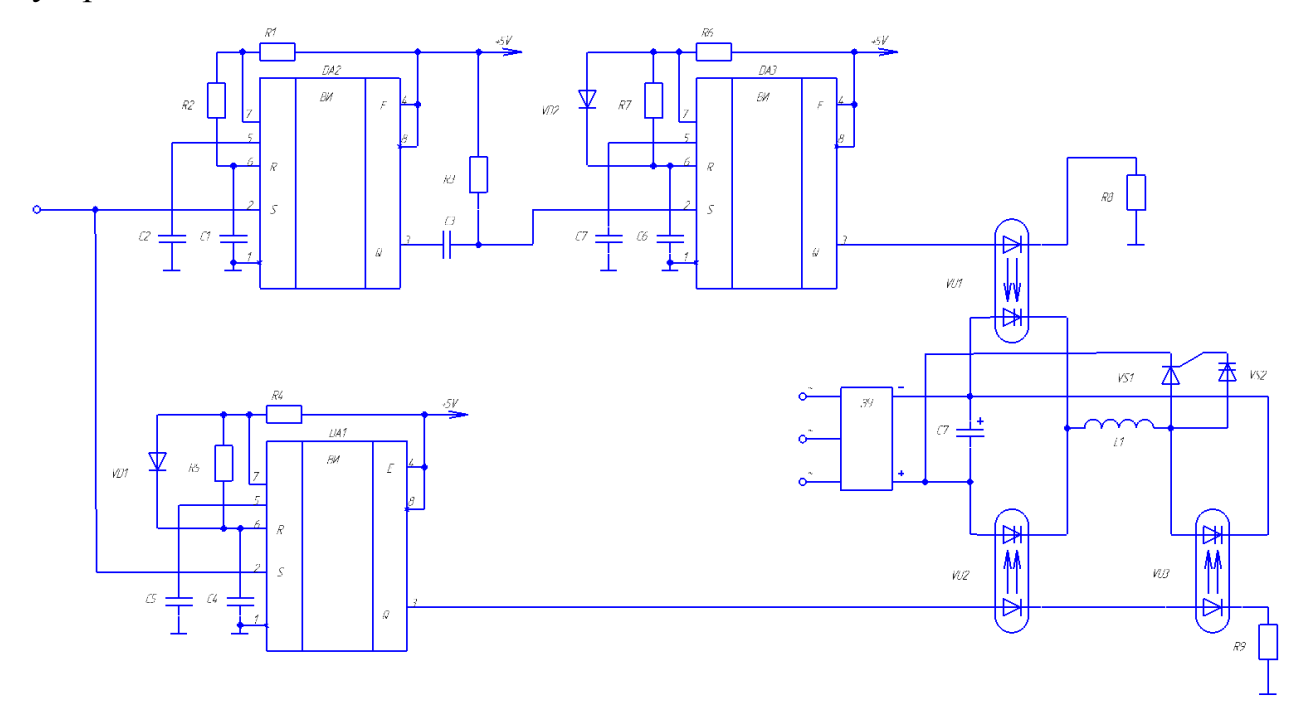

Рисунок 18 – Полная принципиальная схема разработанного устройства.

На этой принципиальной схеме в роли зарядного устройства для конденсатора должен выступать трехфазный диодный мост.

## Вывод

В данном разделе мы выбрали и настроили схемы, которые будут использованы для создания пневмоклапана. Были проведены моделирования в программе Micro-Cap и показаны результаты моделирования в виде графиков работы схем. Так же была представлена полная принципиальная схема разработанного устройства.

### <span id="page-38-0"></span>**4. Разработка печатной платы.**

Для создания электрических схем и печатных плат была использована программа DipTrace. Она включает в себя редактор схем, редактор плат, редактор компонентов и редактор их корпусов, а также 3D редактор корпусов. Так же у нее очень простой и удобный интерфейс. Рассмотрим процесс создания платы более детально.

 Для создания платы первым делом запускается модуль схемотехники. В этом модуле нужно из имеющихся компонентов построить принципиальную схему своего устройства. Так как большинство нужных элементов отсутствуют в программе, мы находим структурно похожие элементы, чтобы в дальнейшем заменить их. На рисунке 19 изображено окно схемотехнического модуля программы DipTrace. В этом модуле я изобразил разработанную ранее принципиальную схему управления.  $\sqrt{4}$ **BALESEO** 

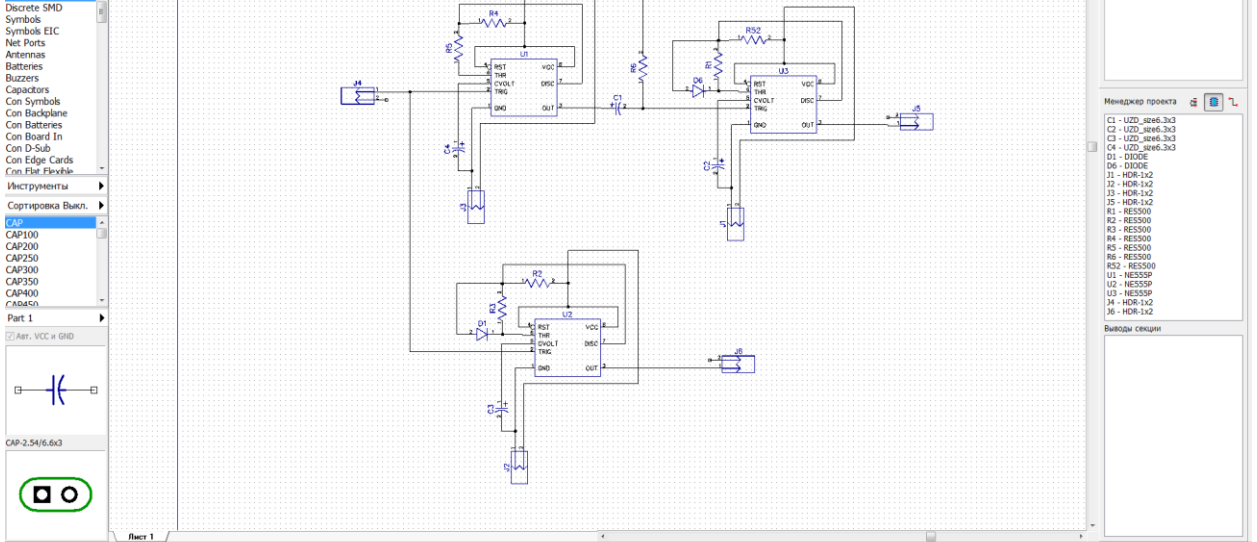

Рисунок 19 - Окно схемотехнического модуля программы DipTrace и принципиальная схема управления, изображенная в нем.

Следующим шагом после постройки принципиальной схемы идет точная настройка связей и добавление дополнительных элементов (по желанию). Для этого нужно в разделе меню «Файл» нажать на кнопку «Преобразовать в плату».

После этих действий откроется следующий модуль под названием PCB Layout. После запуска этого модуля появляется наша принципиальная схема, которая вместо дорожек имеет связи между ножками элементов (Рисунок 20).

В самом начале на этом этапе нужно проверить все связи элементов и изменить\добавить корпуса если требуется. Так как в самом начале в модуле схемотехники я брал не подходящие по форме и габаритам конденсаторы мне нужно настроить их. Так как я не нашёл в программе аналогов нужным мне элементов я дополнительно запустил следующий модуль под названием Pattern Editor. Этот модуль позволяет самостоятельно создавать библиотеки элементов и редактировать их. Он так же имеет интуитивно понятное управление и позволяет строить нужные элементы за 5 минут.

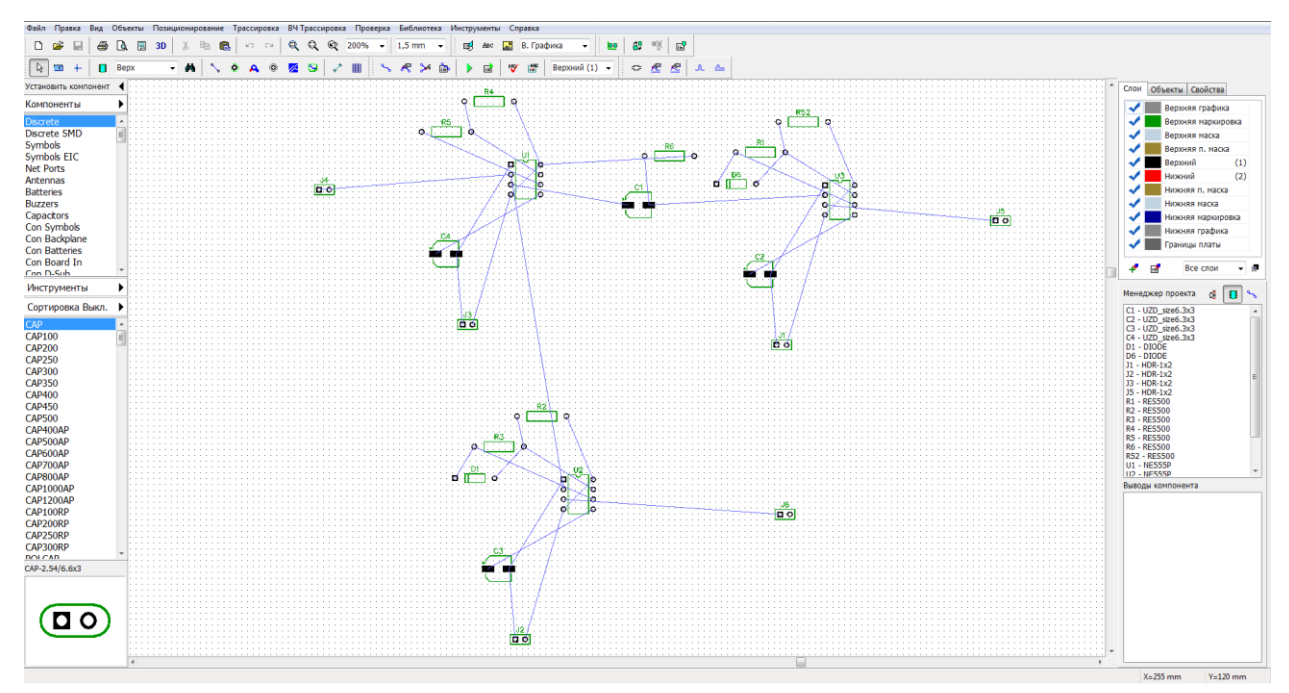

Рисунок 20 – Окно модуля PCB Layout и связи между элементами.

Для разработанной схемы пришлось создавать новую библиотеку пользователя, в которой мне потребовалось нарисовать 4 конденсатора, оптотиристор, резистор нужных размеров и динистор. Для этого были использованы документы, в которых описаны характеристики элементов и их размеры. Как уже говорилось ранее, создание собственной библиотеки не занимает много времени, а также не обязательно точно моделировать размеры корпуса своего элемента. Достаточно правильно указать расположение контактных ножек и не изображать корпус элемента. На рисунке 21 изображено окно программы Pattern Editor в котором создана более точная модель корпуса опториристора TO125-10-11.

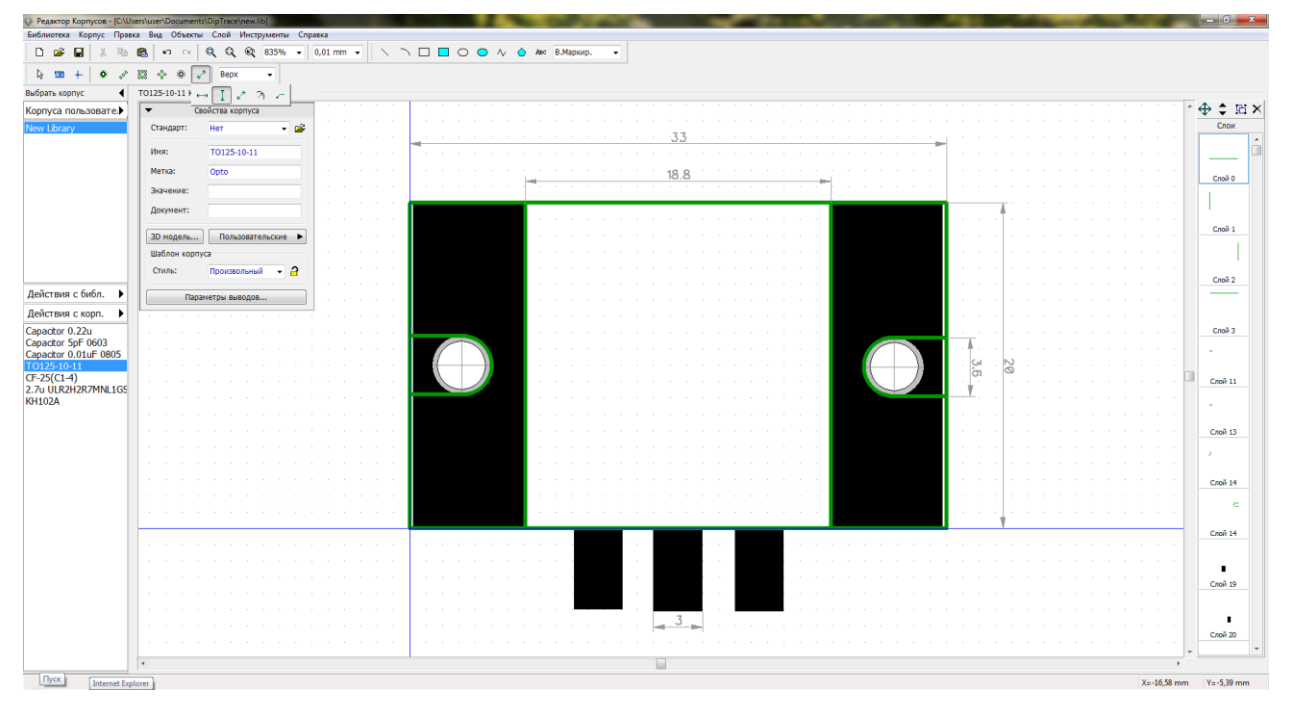

Рисунок 21 - Pattern Editor и модель корпуса опториристора TO125-10-11.

После создания необходимых корпусов элементов необходимо подключить пользовательскую библиотеку с ними в PCB Layout. Далее можно заменять не подходящие корпуса и добавлять новые элементы. После этого нужно в разделе меню «Позиционирование» запустить функцию «Запуск авто-позиционирования». Программа сама компактно расстановит все элементы и укажет границы печатной платы. Если положение элементов и форма границ платы нас устраивает, то в меню «Трассировка» нужно нажать кнопку запуска после чего программа так же сама построит все трассы и отверстия для платы. В настройках программы был активирован

режим, который строит трассы с разных сторон платы. После завершения авто-трассировки есть возможность вручную что-то подвигать или дорисовать. Так как результат автотрассировки меня не устроил было принято решение расставить все элементы вручную в соответствии принципиальной схемой. Результат работы программы изображен на рисунке 22.

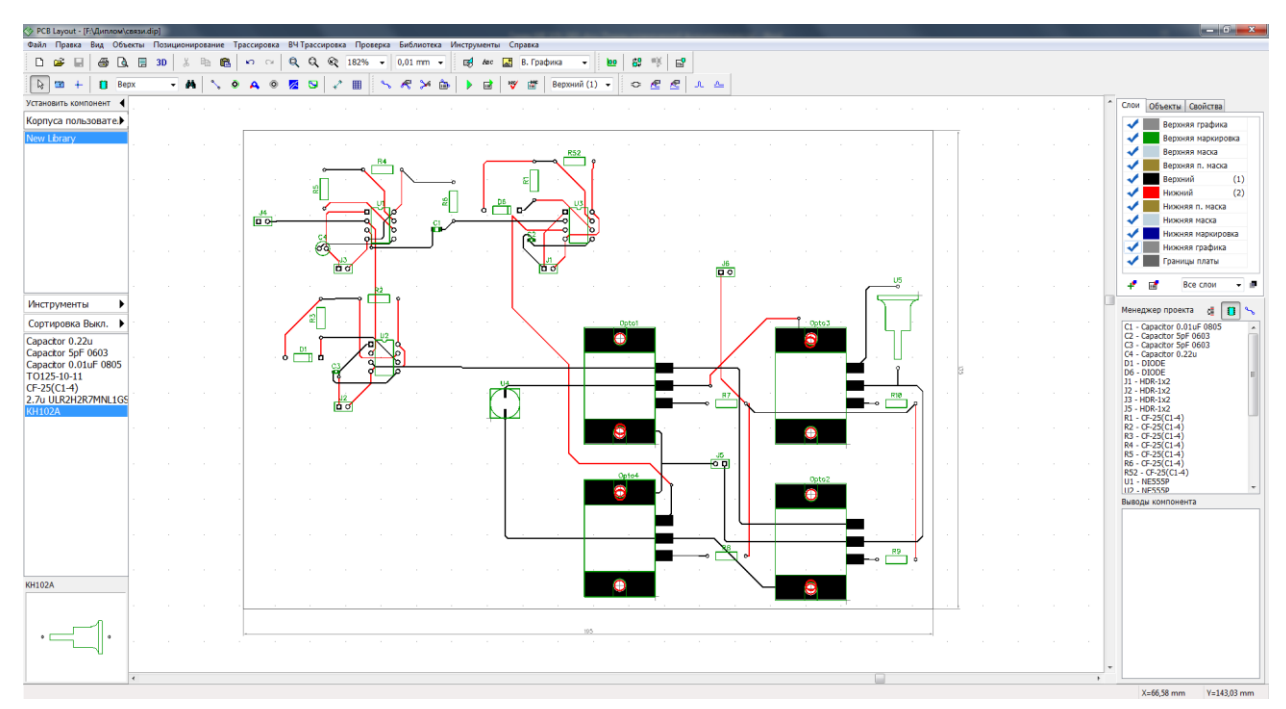

Рисунок 22 – Готовая печатная плата в модуле PCB Layout.

После завершения работы по проектированию печатной платы нужно сохранить плату на компьютере и после чего через меню «Файл» экспортировать её в другие форматы и программы в том числе в программу Компас 3D с помощью которой были построены чертежи печатной платы и сборочного чертежа. На рисунке 23 изображено окно программы с вариантами экспорта в другие форматы и программы с последующей настройкой экспорта.

| PCB Layout - [F:\Диплом\Гоман МВ ЭЛб-1601\plata1.dip] |                                                                                                    |  |                                                           |   |  |
|-------------------------------------------------------|----------------------------------------------------------------------------------------------------|--|-----------------------------------------------------------|---|--|
| Файл                                                  | Правка Вид Объекты Позиционирование                                                                     |  | ВЧ Трассиров<br>Трассировка                               |   |  |
| ſ٦                                                    | Новый<br>$Ctrl + N$                                                                                     |  | Q.<br>ĥ.<br>Q<br>кD<br>CX.                                | Q |  |
| œ                                                     | $Ctrl + O$<br>Открыть                                                                                   |  |                                                           |   |  |
|                                                       | ▶<br>Открыть известный                                                                                  |  | 云<br>s<br>ø<br>O                                          |   |  |
| ы                                                     | $Ctrl + S$<br>Сохранить                                                                                 |  |                                                           |   |  |
|                                                       | $Ctrl + Alt + S$<br>Сохранить как                                                                       |  |                                                           |   |  |
|                                                       | Сохранить выбранное как                                                                                 |  |                                                           |   |  |
|                                                       | Импорт<br>▶                                                                                             |  |                                                           |   |  |
|                                                       | Экспорт                                                                                                 |  | DipTrace ASCII                                            |   |  |
| 冐<br>વિ<br>ê                                          | Заказать платы                                                                                          |  | DXF                                                       |   |  |
|                                                       | Параметры страницы<br>Предварительный просмотр Ctrl+Alt+P<br>$Ctrl + P$<br>Печать<br>Информация о плате |  | Gerber<br>Gerber X2<br>N/C Drill<br>$ODB++$<br>IPC-D-356A |   |  |
|                                                       | Обновить структуру из схемы                                                                             |  | Mach 2/3 Drill                                            |   |  |
|                                                       | Восстановить последний                                                                                  |  | OrCAD TAP Drill                                           |   |  |
|                                                       | Настройки резервного восстановления                                                                     |  | Pick and Place                                            |   |  |
|                                                       | Выход                                                                                                   |  | P-CAD ASCII                                               |   |  |
| Сортировка Выкл.                                      |                                                                                                    |  | PADS PCB ASCII 2005                                       |   |  |
|                                                       | SOIC-8/150mil                                                                                           |  | OrCAD MIN Interchange                                     |   |  |
| SOIC-8EP/150mil<br>$SOIC-8/209ml$                     |                                                                                                    |  | Autorouter DSN                                            |   |  |

Рисунок 23 – Экспорт в другие форматы и программы.

В окне экспортирования в формат DXF, который может использовать Компас 3D, имеется множество настроек для вывода (Рисунок 24). Эти настройки позволяют экспортировать по одному слою платы, экспортировать текст, выводы, трассы, размеры и прочие детали разработанной платы. Крайне полезные настройки экспорта.

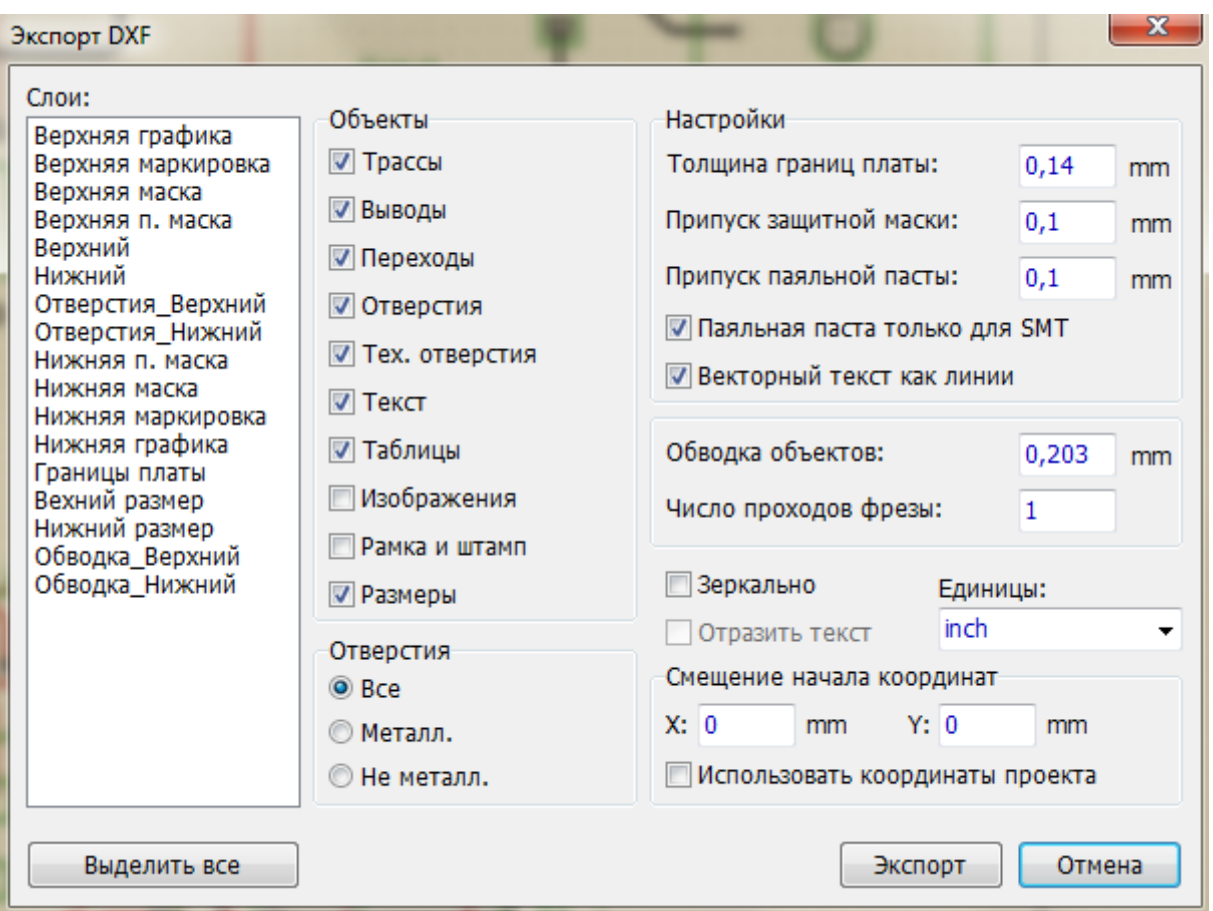

Рисунок 24 – Настройки для вывода в формат DXF.

# Вывод

В данном разделе мы подробно изучили принципы построения печатных плат, создание собственной библиотеки элементов и возможности экспорта печатной платы в другие форматы для дальнейшего оформления чертежей.

#### **Заключение**

<span id="page-44-0"></span>В ходе выполнения бакалаврской работы, была поставлена задача разработать устройство пневмоклапана, имеющего возможность тонкой настройки на породу с разными параметрами фракций и регулированием длительности импульса, который будет использоваться в процессах обогащения и будет выступать в роли отсекателя, выбивая ценные куски породы из основного потока.

В первом разделе рассмотрены существующие методы обогащения руды и некоторые схемы обогащения. Был выбран специальный метод обогащения и принципиальная схема люминисцентного сепаратора у которого в роли отсекателя может быть установлен разработанный пневмоклапан.

Во втором разделе было рассмотрено такое устройство как пневмоклапан и составлена принципиальная схема для его работы состоящая из: источника питания, накопителя, зарядного устройства накопителя, формирователя тока возбуждения, обмотки электромеханического двигателя пневмоклапана и устройства управления системой возбуждения. Далее были подробно рассмотрены возможные схемы для формирователя тока возбуждения и устройства управления системой возбуждения. Из них были выбраны: мостовая схема с неразделённой обмоткой для формирователя тока и схема, состоящая из микросхем таймера КР1006ВИ1 для устройства управления.

В третьем разделе работы были проанализированы различные схемы формирователя тока и схемы управления, которые могут быть использованы для реализации устройства пневмоклапана. Далее были выбраны необходимые схемы и подобраны требуемые параметры, которые позволят работать пневмоклапану с заданными характеристиками. В программе схемотехнического моделирования MicroCap проанализирована работа схем и представлены графики их работы.

В четвёртом разделе рассмотрен принцип построения печатной платы разрабатываемого устройства с помощью программы DipTrace Также рассмотрены способы и возможности экспорта печатной в другие форматы для дальнейшего оформления, а именно в формат который поддерживает программа Компас 3D.

## **Список используемой литературы**

<span id="page-46-0"></span>1. А.А. Лыкасов, Г.М. Рысс, М.С. Павловская - Обогащение руд цветных металлов [http://www.geokniga.org/bookfiles/geokniga-obogashchenie-rud](http://www.geokniga.org/bookfiles/geokniga-obogashchenie-rud-cvetnyh-metallov_0.pdf)[cvetnyh-metallov\\_0.pdf](http://www.geokniga.org/bookfiles/geokniga-obogashchenie-rud-cvetnyh-metallov_0.pdf)

2. General Purpose Multilayer Ceramic Capacitors 4 to 100V (NP0, X5R, X7R & Y5V Dielectrics)

3. Волович Г.И. Схемотехника аналоговых и аналого-цифровых устройств

4. Рюмик С.М. 1000 и одна микроконтроллерная схема

5. И.В. Нестеренко, В.Н. Панасенко Цветовые и кодовые обозначения радиоэлементов

6. Хоровиц П., Хилл У. Искусство схемотехники

7. Р.Г. Варламов, С.Д. Додик, А.И. Иванов-Цыганов и др.; Под ред. Д.П.

Линда Справочник по радиоэлектронным устройствам: в 2-х томах.

8. С.А. Амелин, М.А. Амелина Micro-Cap Версии 9 и 10

9. Федулова А.А., Устинов Ю.А., Котов Е.П., Шустов В.П., Явич Э.Р.

Технология многослойных печатных плат

10. Гормаков А.Н., Воронина Н.А. Конструирование и технология электронных устройств приборов. Печатные платы

11. К.В. Соломин Винтовые сепараторы

12. М.Ф. Аникин, В.Д. Иванов, М.Л. Певзнер Винтовые сепараторы для обогащения руд

13. Т.В. Глембоцкая Возникновение и развитие гравитационных методов обогащения

14. В.Н. Шохин, А.Г. Лопатин Гравитационные методы обогащения

15. Н.Ф. Олофинский Электрические методы обогащения

16. [Paul Scherz,](https://bookauthority.org/author/Paul-Scherz) [Simon Monk](https://bookauthority.org/author/Simon-Monk) Practical Electronics for Inventors, Fourth Edition

17. [Charles Platt](https://bookauthority.org/author/Charles-Platt) Make Electronics: Learning Through Discovery

18. [Charles Platt](https://bookauthority.org/author/Charles-Platt) Encyclopedia of Electronic Components Volume 3

19. [Wheaton Bradish Kunhardt](https://www.amazon.in/s/ref=dp_byline_sr_book_1?ie=UTF8&field-author=Wheaton+Bradish+Kunhardt&search-alias=stripbooks) The Practice of Ore Dressing in Europe: A Description of Foreign Methods for the Mechanical Concentration of Ores, Issue 2 Hardcover – Import

20. [Yoshihide Hase,](https://bookauthority.org/author/Yoshihide-Hase) [Tanuj Khandelwal,](https://bookauthority.org/author/Tanuj-Khandelwal) [Kazuyuki Kameda](https://bookauthority.org/author/Kazuyuki-Kameda) Power System Dynamics with Computer-Based Modeling and Analysis